# $\frac{d\ln\ln}{d}$

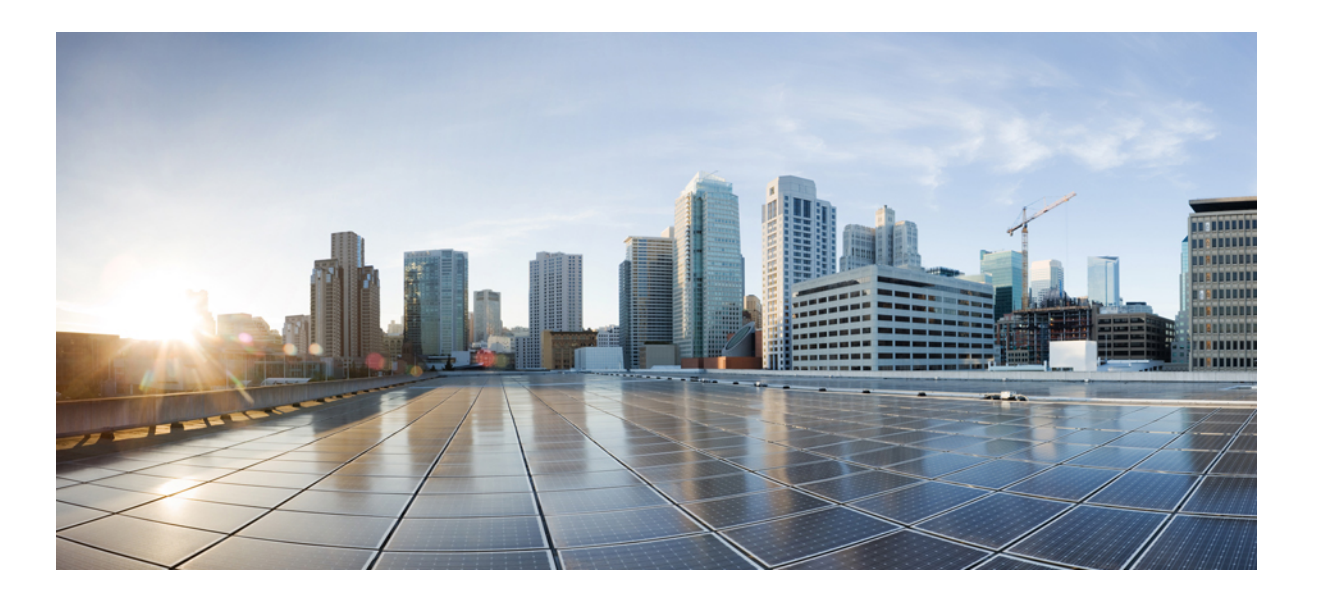

## **Cisco Nexus 7000 Series NX-OS Programmability Guide**

**First Published:** June 30, 2014 **Last Modified:** September 02, 2014

#### **Americas Headquarters**

Cisco Systems, Inc. 170 West Tasman Drive San Jose, CA 95134-1706 USA http://www.cisco.com Tel: 408 526-4000 800 553-NETS (6387) Fax: 408 527-0883

Text Part Number:

THE SPECIFICATIONS AND INFORMATION REGARDING THE PRODUCTS IN THIS MANUAL ARE SUBJECT TO CHANGE WITHOUT NOTICE. ALL STATEMENTS, INFORMATION, AND RECOMMENDATIONS IN THIS MANUAL ARE BELIEVED TO BE ACCURATE BUT ARE PRESENTED WITHOUT WARRANTY OF ANY KIND, EXPRESS OR IMPLIED. USERS MUST TAKE FULL RESPONSIBILITY FOR THEIR APPLICATION OF ANY PRODUCTS.

THE SOFTWARE LICENSE AND LIMITED WARRANTY FOR THE ACCOMPANYING PRODUCT ARE SET FORTH IN THE INFORMATION PACKET THAT SHIPPED WITH THE PRODUCT AND ARE INCORPORATED HEREIN BY THIS REFERENCE. IF YOU ARE UNABLE TO LOCATE THE SOFTWARE LICENSE OR LIMITED WARRANTY, CONTACT YOUR CISCO REPRESENTATIVE FOR A COPY.

The Cisco implementation of TCP header compression is an adaptation of a program developed by the University of California, Berkeley (UCB) as part of UCB's public domain version of the UNIX operating system. All rights reserved. Copyright © 1981, Regents of the University of California.

NOTWITHSTANDING ANY OTHER WARRANTY HEREIN, ALL DOCUMENT FILES AND SOFTWARE OF THESE SUPPLIERS ARE PROVIDED "AS IS" WITH ALL FAULTS. CISCO AND THE ABOVE-NAMED SUPPLIERS DISCLAIM ALL WARRANTIES, EXPRESSED OR IMPLIED, INCLUDING, WITHOUT LIMITATION, THOSE OF MERCHANTABILITY, FITNESS FOR A PARTICULAR PURPOSE AND NONINFRINGEMENT OR ARISING FROM A COURSE OF DEALING, USAGE, OR TRADE PRACTICE.

IN NO EVENT SHALL CISCO OR ITS SUPPLIERS BE LIABLE FOR ANY INDIRECT, SPECIAL, CONSEQUENTIAL, OR INCIDENTAL DAMAGES, INCLUDING, WITHOUT LIMITATION, LOST PROFITS OR LOSS OR DAMAGE TO DATA ARISING OUT OF THE USE OR INABILITY TO USE THIS MANUAL, EVEN IF CISCO OR ITS SUPPLIERS HAVE BEEN ADVISED OF THE POSSIBILITY OF SUCH DAMAGES.

Any Internet Protocol (IP) addresses and phone numbers used in this document are not intended to be actual addresses and phone numbers. Any examples, command display output, network topology diagrams, and other figuresincluded in the document are shown for illustrative purposes only. Any use of actual IP addresses or phone numbersin illustrative content is unintentional and coincidental.

This product includes cryptographic software written by Eric Young (eay@cryptsoft.com).

This product includes software developed by the OpenSSL Project for use in the OpenSSL Toolkit. (<http://www.openssl.org/>)

This product includes software written by Tim Hudson (tjh@cryptsoft.com).

Cisco and the Cisco logo are trademarks or registered trademarks of Cisco and/or its affiliates in the U.S. and other countries. To view a list of Cisco trademarks, go to this URL:  $\frac{h}{t}$ [www.cisco.com/go/trademarks](http://www.cisco.com/go/trademarks). Third-party trademarks mentioned are the property of their respective owners. The use of the word partner does not imply a partnership relationship between Cisco and any other company. (1110R)

© 2016 Cisco Systems, Inc. All rights reserved.

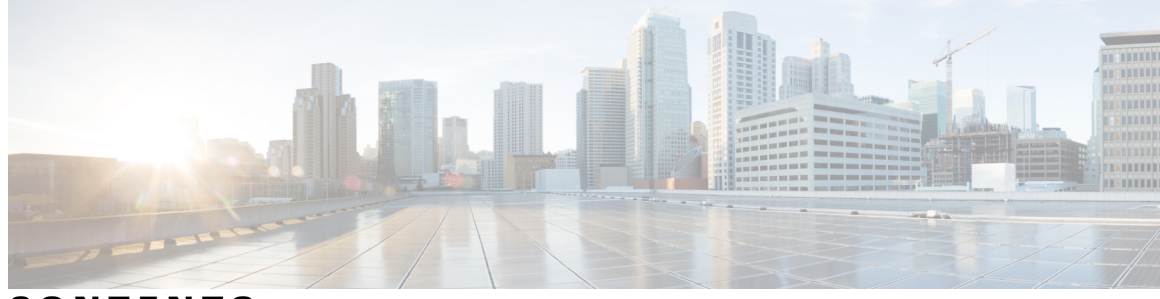

#### **CONTENTS**

 $\overline{\phantom{a}}$ 

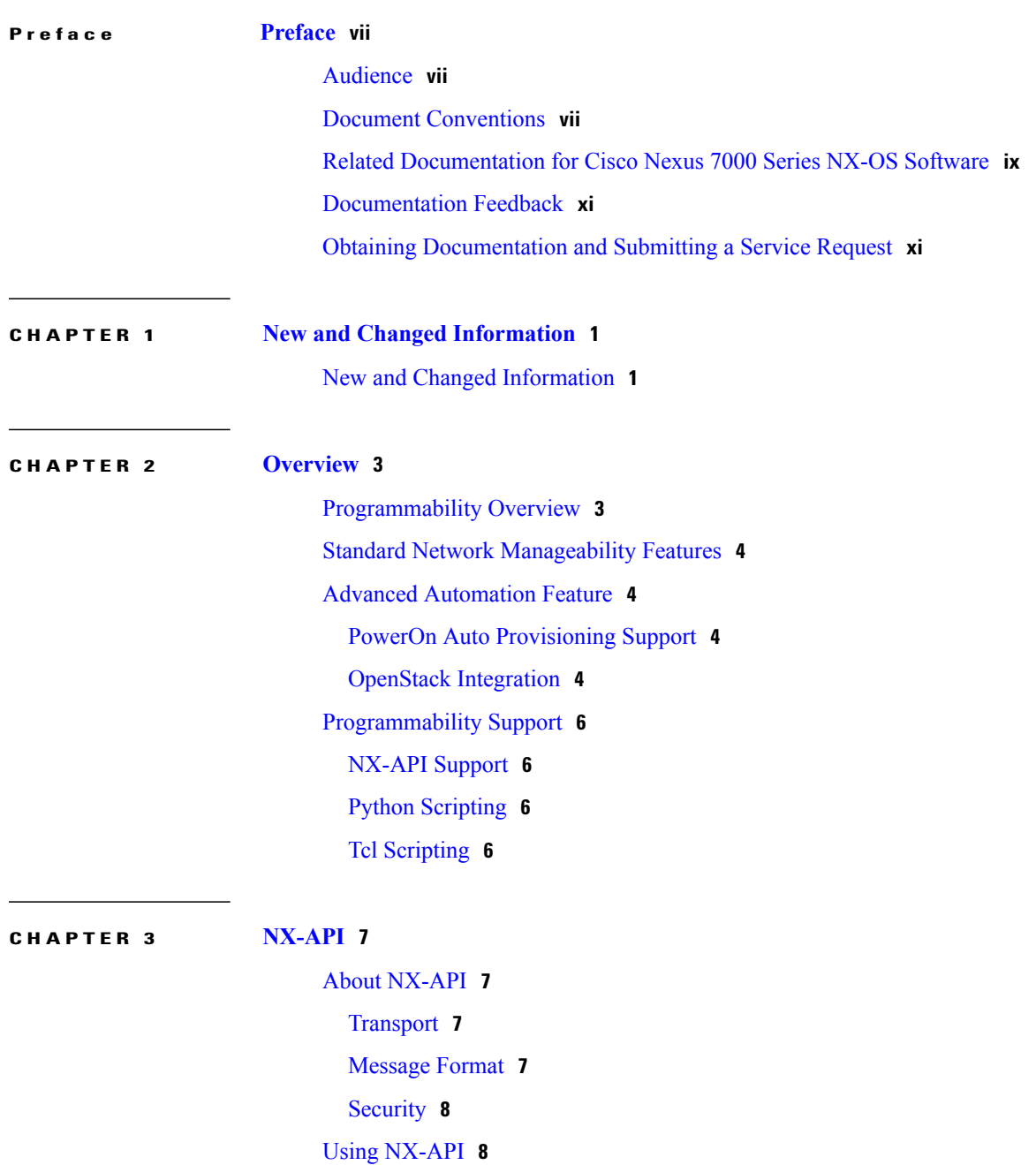

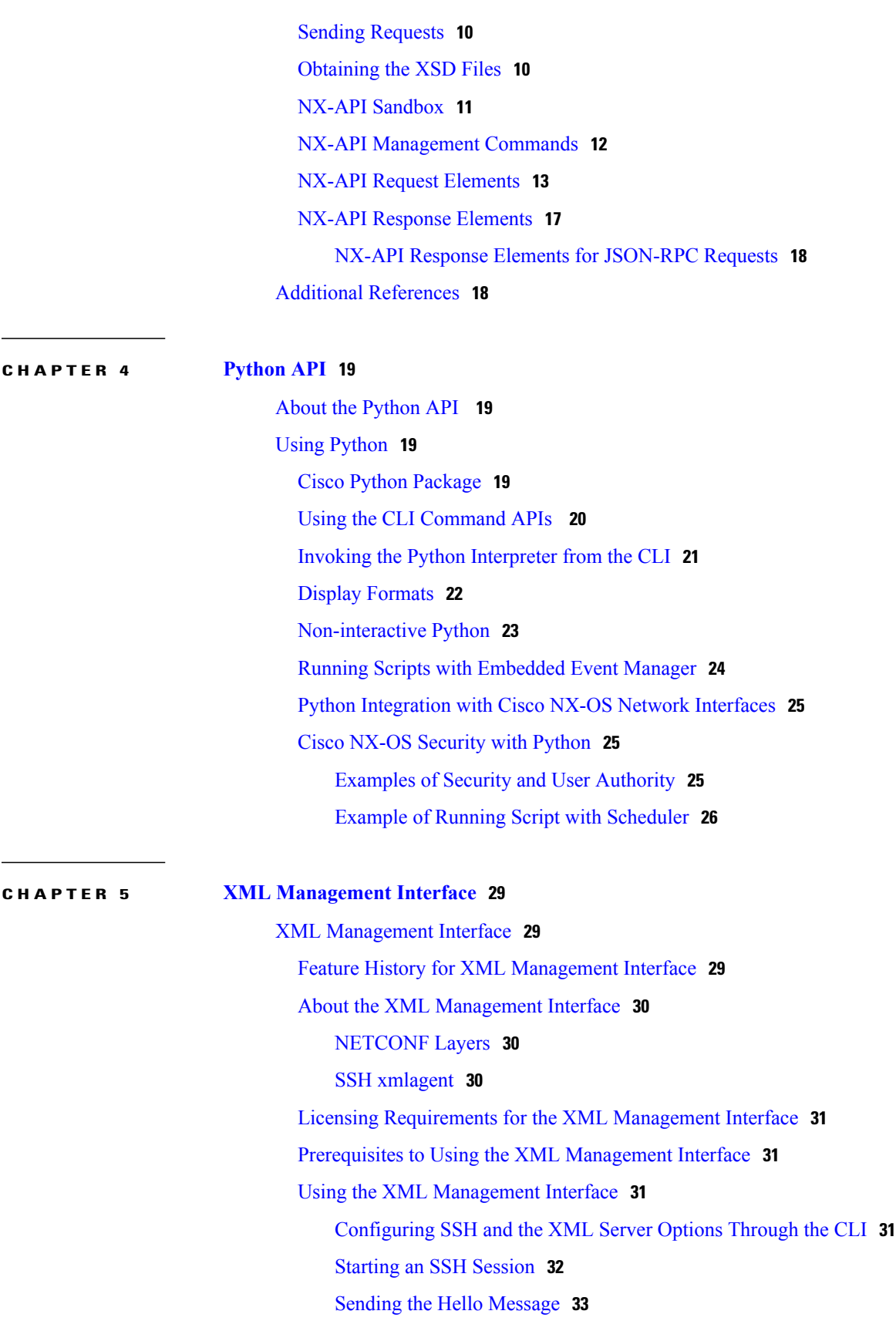

 $\overline{\phantom{a}}$ 

 $\mathbf I$ 

[Obtaining](#page-44-1) the XSD Files **33** Sending an XML [Document](#page-45-0) to the XML Server **34** Creating [NETCONF](#page-45-1) XML Instances **34** RPC [Request](#page-46-0) Tag rpc **35** [NETCONF](#page-47-0) Operations Tags **36** [Device](#page-48-0) Tags **37** Extended [NETCONF](#page-51-0) Operations **40** [NETCONF](#page-54-0) Replies **43** RPC [Response](#page-55-0) Tag **44** Interpreting Tags [Encapsulated](#page-55-1) in the Data Tag **44** Example XML [Instances](#page-56-0) **45** [NETCONF](#page-56-1) Close Session Instance **45** NETCONF [Kill-session](#page-57-0) Instance **46** NETCONF [copy-config](#page-57-1) Instance **46** [NETCONF](#page-58-0) edit-config Instance **47** [NETCONF](#page-59-0) get-config Instance **48** [NETCONF](#page-60-0) Lock Instance **49** [NETCONF](#page-61-0) unlock Instance **50** NETCONF Commit Instance - Candidate [Configuration](#page-61-1) Capability **50** NETCONF [Confirmed-commit](#page-62-0) Instance **51** NETCONF [rollback-on-error](#page-62-1) Instance **51** [NETCONF](#page-63-0) validate Capability Instance **52** Additional [References](#page-63-1) **52 CHAPTER 6 Open Agent [Container](#page-66-0) 55**

I

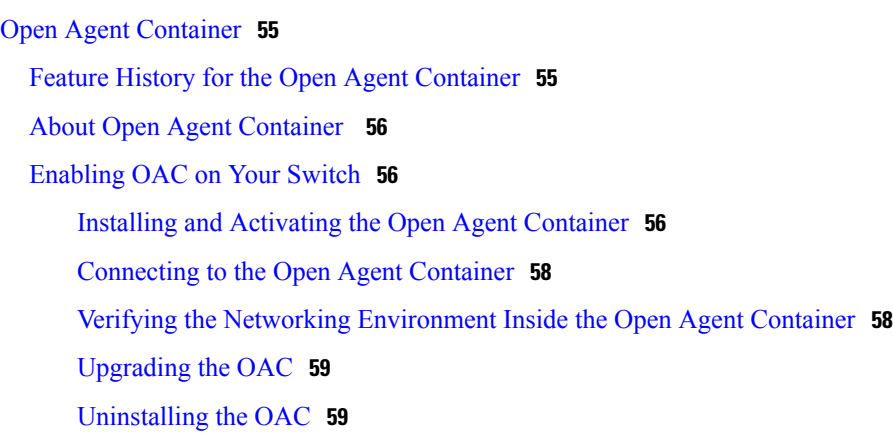

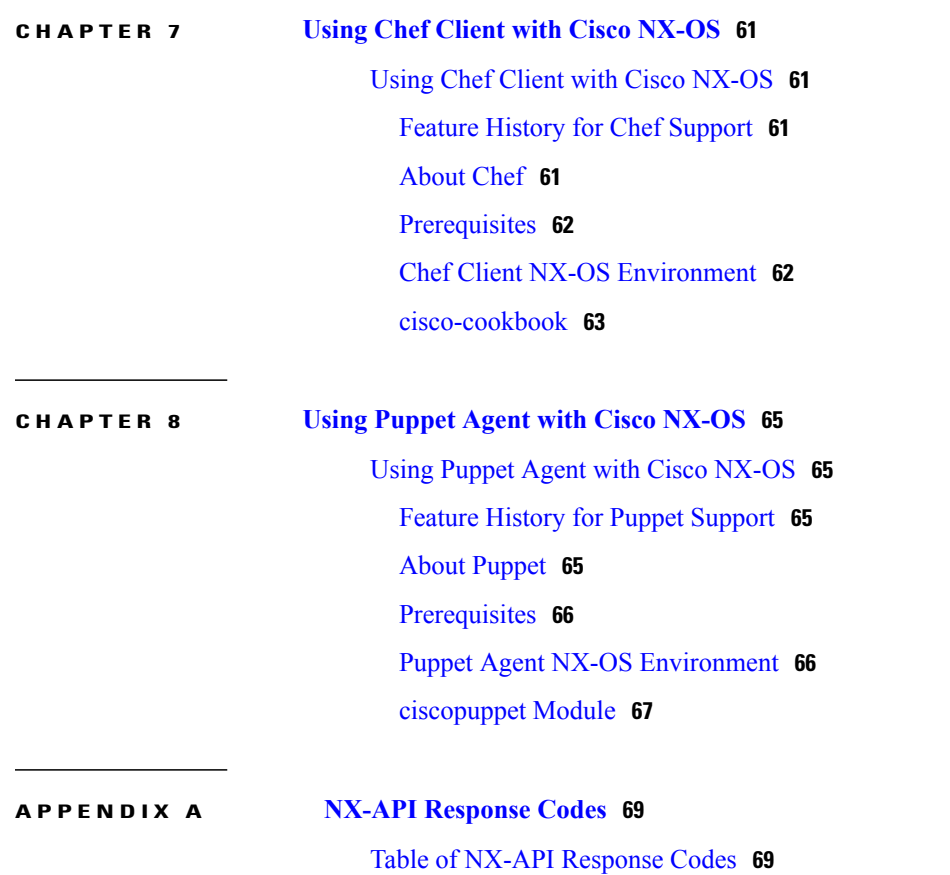

NX-API Response Codes for [JSON-RPC](#page-82-0) Requests **71**

 $\overline{\phantom{a}}$ 

T

<span id="page-6-0"></span>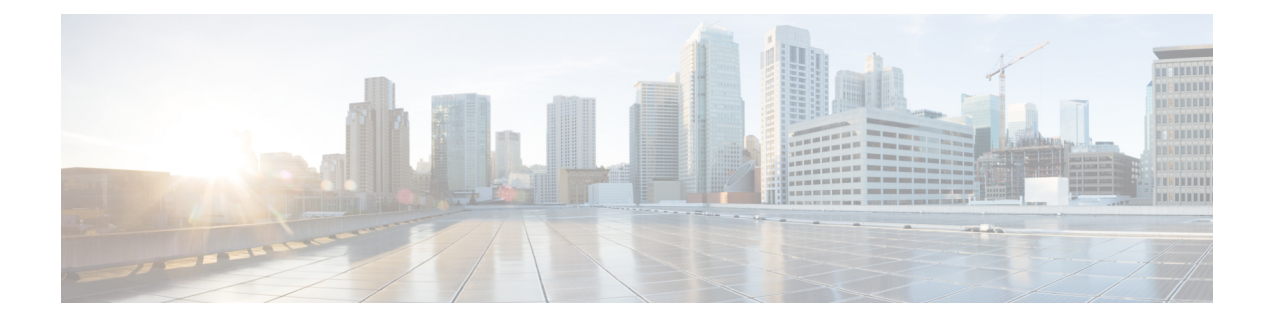

# **Preface**

The Preface contains the following sections:

- [Audience,](#page-6-1) page vii
- Document [Conventions,](#page-6-2) page vii
- Related [Documentation](#page-8-0) for Cisco Nexus 7000 Series NX-OS Software, page ix
- [Documentation](#page-10-0) Feedback, page xi
- Obtaining [Documentation](#page-10-1) and Submitting a Service Request, page xi

# <span id="page-6-2"></span><span id="page-6-1"></span>**Audience**

This publication is for network administrators who configure and maintain Cisco Nexus devices.

# **Document Conventions**

## $\frac{\mathcal{L}}{\mathcal{L}}$ **Note**

As part of our constant endeavor to remodel our documents to meet our customers' requirements, we have modified the manner in which we document configuration tasks. As a result of this, you may find a deviation in the style used to describe these tasks, with the newly included sections of the document following the new format.

Command descriptions use the following conventions:

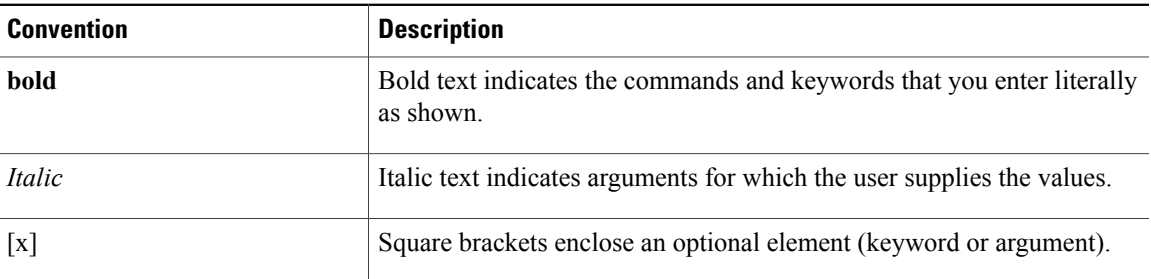

I

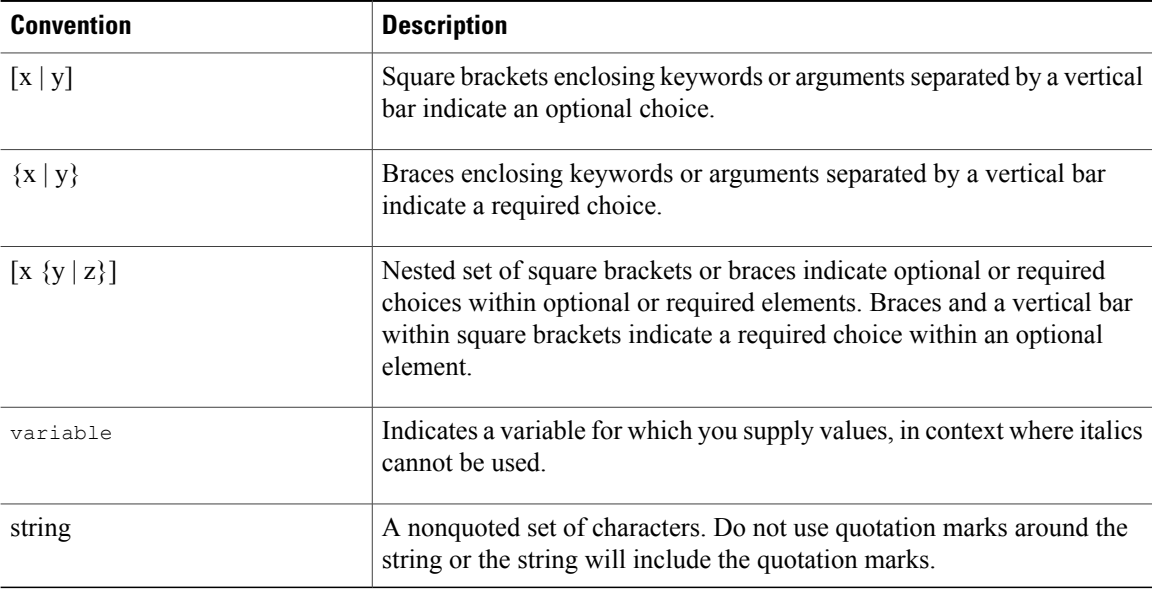

Examples use the following conventions:

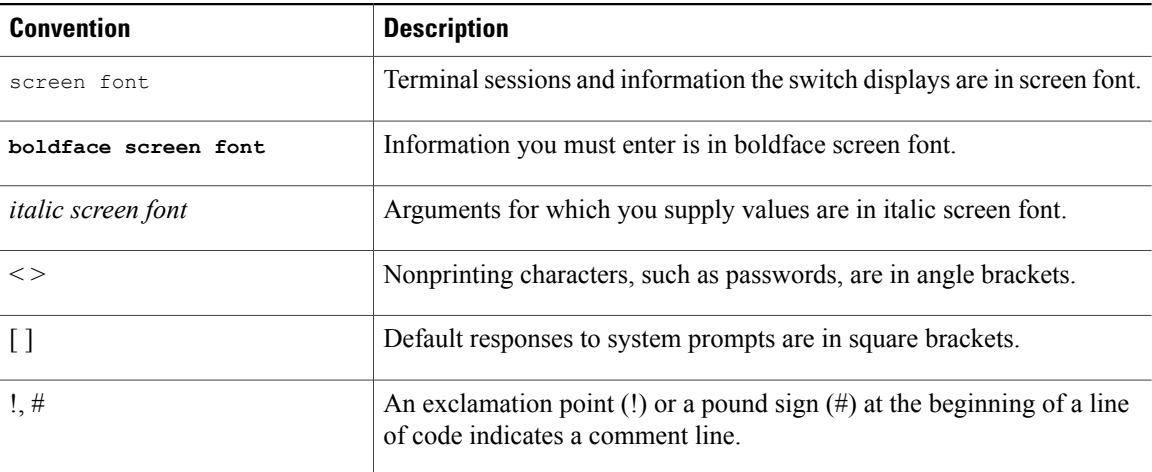

This document uses the following conventions:

**Note**

Means *reader take note*. Notes contain helpful suggestions or references to material not covered in the manual.

 $\triangle$ 

**Caution**

Means *reader be careful*. In this situation, you might do something that could result in equipment damage or loss of data.

# <span id="page-8-0"></span>**Related Documentation for Cisco Nexus 7000 Series NX-OS Software**

The entire Cisco Nexus 7000 Series NX-OS documentation set is available at the following URL: [http://www.cisco.com/en/us/products/ps9402/tsd\\_products\\_support\\_series\\_home.html](http://www.cisco.com/en/us/products/ps9402/tsd_products_support_series_home.html)

#### **Release Notes**

The release notes are available at the following URL: [http://www.cisco.com/en/US/products/ps9402/prod\\_release\\_notes\\_list.html](http://www.cisco.com/en/US/products/ps9402/prod_release_notes_list.html)

#### **Configuration Guides**

These guides are available at the following URL:

[http://www.cisco.com/en/US/products/ps9402/products\\_installation\\_and\\_configuration\\_guides\\_list.html](http://www.cisco.com/en/US/products/ps9402/products_installation_and_configuration_guides_list.html)

The documents in this category include:

- *Cisco Nexus 7000 Series NX-OS Configuration Examples*
- *Cisco Nexus 7000 Series NX-OS FabricPath Configuration Guide*
- *Cisco Nexus 7000 Series NX-OS Fundamentals Configuration Guide*
- *Cisco Nexus 7000 Series NX-OS Interfaces Configuration Guide*
- *Cisco Nexus 7000 Series NX-OS IP SLAs Configuration Guide*
- *Cisco Nexus 7000 Series NX-OS Layer 2 Switching Configuration Guide*
- *Cisco Nexus 7000 Series NX-OS LISP Configuration Guide*
- *Cisco Nexus 7000 Series NX-OS MPLS Configuration Guide*
- *Cisco Nexus 7000 Series NX-OS Multicast Routing Configuration Guide*
- *Cisco Nexus 7000 Series NX-OS OTV Configuration Guide*
- *Cisco Nexus 7000 Series NX-OS Quality of Service Configuration Guide*
- *Cisco Nexus 7000 Series NX-OS SAN Switching Guide*
- *Cisco Nexus 7000 Series NX-OS Security Configuration Guide*
- *Cisco Nexus 7000 Series NX-OS System Management Configuration Guide*
- *Cisco Nexus 7000 Series NX-OS Unicast Routing Configuration Guide*
- *Cisco Nexus 7000 Series NX-OS Verified Scalability Guide*
- *Cisco Nexus 7000 Series NX-OS Virtual Device Context Configuration Guide*
- *Cisco Nexus 7000 Series NX-OS Virtual Device Context Quick Start*
- *Cisco Nexus 7000 Series NX-OS OTV Quick Start Guide*
- *Cisco NX-OS FCoE Configuration Guide for Cisco Nexus 7000 and Cisco MDS 9500*

• *Cisco Nexus 2000 Series Fabric Extender Software Configuration Guide*

#### **Command References**

These guides are available at the following URL:

[http://www.cisco.com/en/US/products/ps9402/prod\\_command\\_reference\\_list.html](http://www.cisco.com/en/US/products/ps9402/prod_command_reference_list.html) The documents in this category include:

- *Cisco Nexus 7000 Series NX-OS Command Reference Master Index*
- *Cisco Nexus 7000 Series NX-OS FabricPath Command Reference*
- *Cisco Nexus 7000 Series NX-OS Fundamentals Command Reference*
- *Cisco Nexus 7000 Series NX-OS High Availability Command Reference*
- *Cisco Nexus 7000 Series NX-OS Interfaces Command Reference*
- *Cisco Nexus 7000 Series NX-OS Layer 2 Switching Command Reference*
- *Cisco Nexus 7000 Series NX-OS LISP Command Reference*
- *Cisco Nexus 7000 Series NX-OS MPLS Configuration Guide*
- *Cisco Nexus 7000 Series NX-OS Multicast Routing Command Reference*
- *Cisco Nexus 7000 Series NX-OS OTV Command Reference*
- *Cisco Nexus 7000 Series NX-OS Quality of Service Command Reference*
- *Cisco Nexus 7000 Series NX-OS SAN Switching Command Reference*
- *Cisco Nexus 7000 Series NX-OS Security Command Reference*
- *Cisco Nexus 7000 Series NX-OS System Management Command Reference*
- *Cisco Nexus 7000 Series NX-OS Unicast Routing Command Reference*
- *Cisco Nexus 7000 Series NX-OS Virtual Device Context Command Reference*
- *Cisco NX-OS FCoE Command Reference for Cisco Nexus 7000 and Cisco MDS 9500*

#### **Other Software Documents**

You can locate these documents starting at the following landing page:

[http://www.cisco.com/en/us/products/ps9402/tsd\\_products\\_support\\_series\\_home.html](http://www.cisco.com/en/us/products/ps9402/tsd_products_support_series_home.html)

- *Cisco Nexus 7000 Series NX-OS MIB Quick Reference*
- *Cisco Nexus 7000 Series NX-OS Software Upgrade and Downgrade Guide*
- *Cisco Nexus 7000 Series NX-OS Troubleshooting Guide*
- *Cisco NX-OS Licensing Guide*
- *Cisco NX-OS System Messages Reference*
- *Cisco NX-OS XML Interface User Guide*

Π

# <span id="page-10-0"></span>**Documentation Feedback**

To provide technical feedback on this document, or to report an error or omission, please send your comments to: [ciscodfa-docfeedback@cisco.com.](mailto:ciscodfa-docfeedback@cisco.com)

We appreciate your feedback.

# <span id="page-10-1"></span>**Obtaining Documentation and Submitting a Service Request**

For information on obtaining documentation, using the Cisco Bug Search Tool (BST), submitting a service request, and gathering additional information, see *What's New in Cisco Product Documentation*, at: [http://](http://www.cisco.com/c/en/us/td/docs/general/whatsnew/whatsnew.html) [www.cisco.com/c/en/us/td/docs/general/whatsnew/whatsnew.html](http://www.cisco.com/c/en/us/td/docs/general/whatsnew/whatsnew.html).

To receive new and revised Cisco technical content directly to your desktop, you can subscribe to the [What's](http://www.cisco.com/assets/cdc_content_elements/rss/whats_new/whatsnew_rss_feed.xml) New in Cisco Product [Documentation](http://www.cisco.com/assets/cdc_content_elements/rss/whats_new/whatsnew_rss_feed.xml) RSS feed. RSS feeds are a free service.

I

<span id="page-12-0"></span>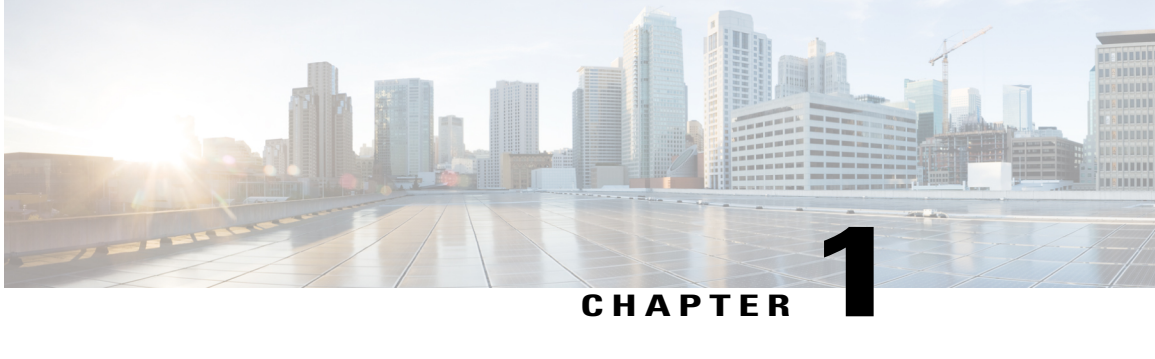

# **New and Changed Information**

This chapter provides release-specific information for each new and changed feature in the *Cisco Nexus 7000 Series NX-OS Programmability Guide*.

• New and Changed [Information,](#page-12-1) page 1

# <span id="page-12-1"></span>**New and Changed Information**

Thistable summarizesthe new and changed featuresfor the *Cisco Nexus 7000 Series NX-OS Programmability Guide* and where they are documented.

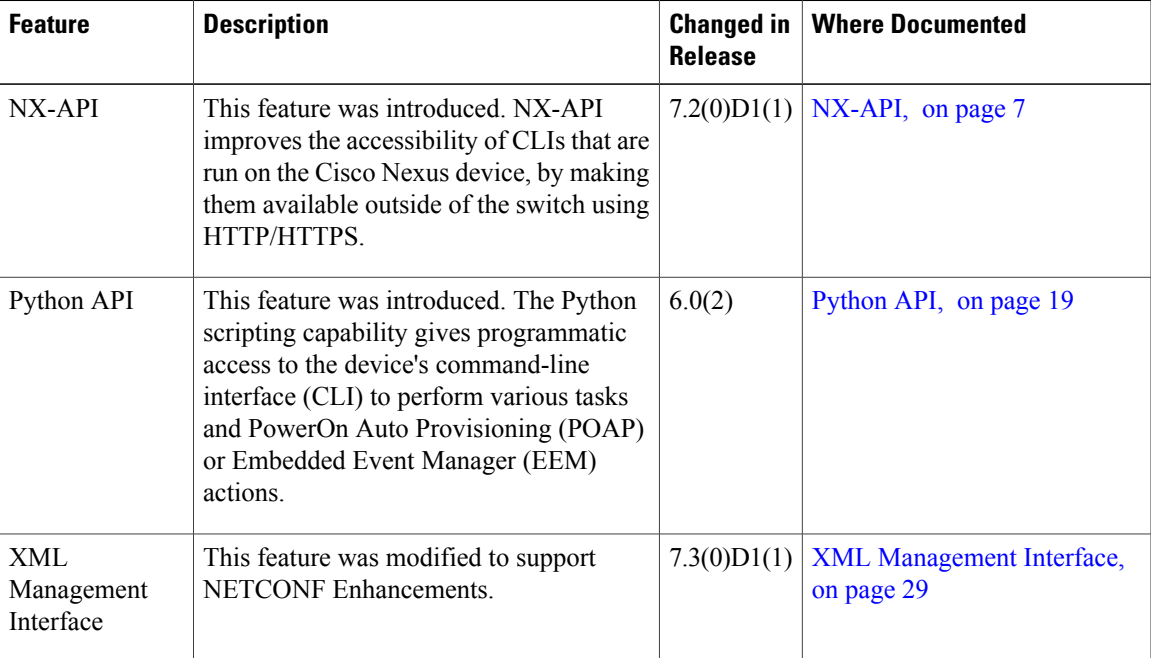

#### **Table 1: New and Changed Features**

 $\mathbf l$ 

I

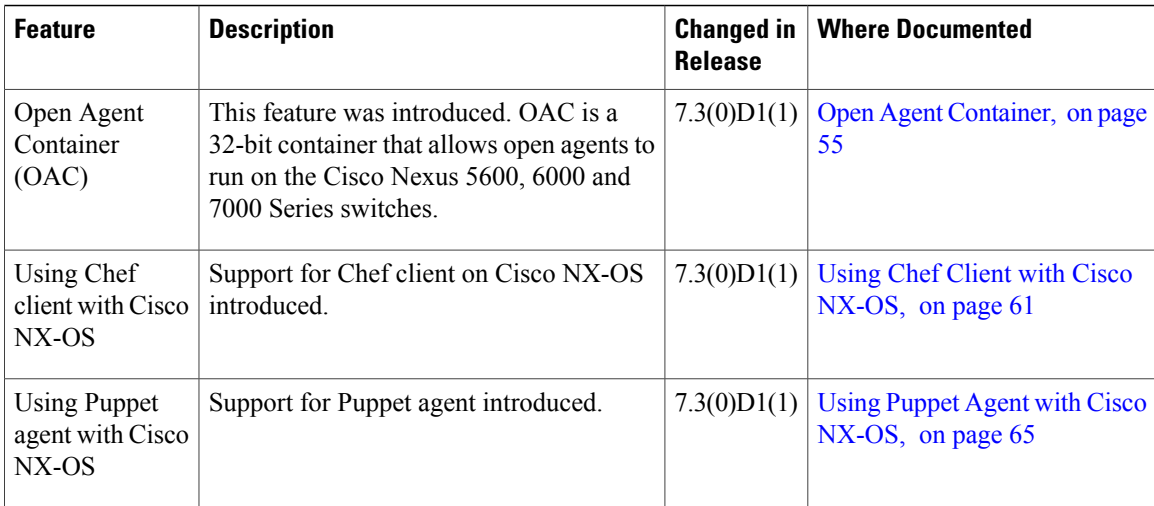

<span id="page-14-0"></span>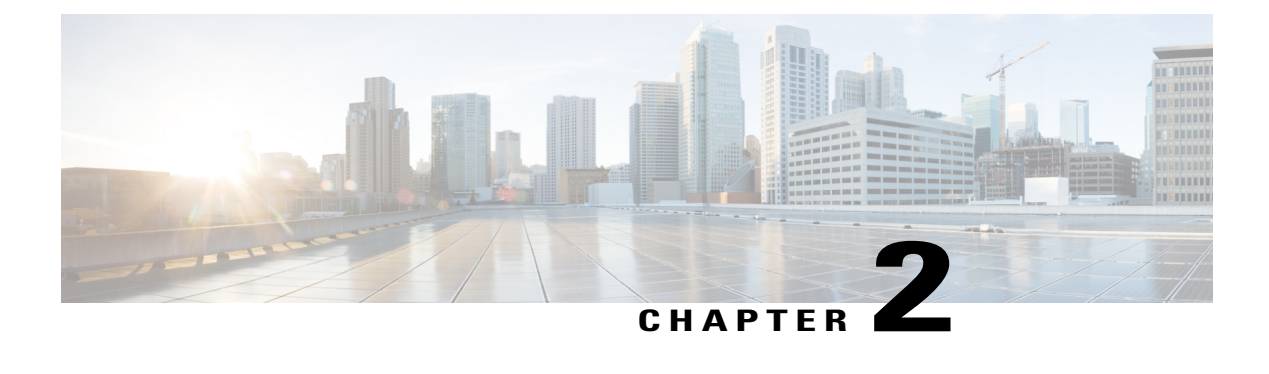

# **Overview**

- [Programmability](#page-14-1) Overview, page 3
- Standard Network [Manageability](#page-15-0) Features, page 4
- Advanced [Automation](#page-15-1) Feature, page 4
- [Programmability](#page-17-0) Support, page 6

# <span id="page-14-1"></span>**Programmability Overview**

The Cisco NX-OS software running on the Cisco Nexus 7000 Series devices is as follows:

• **Resilient**

Provides critical business-class availability.

• **Modular**

Has extensions that accommodate business needs.

• **Highly Programmatic**

Allows for rapid automation and orchestration through Application Programming Interfaces (APIs).

• **Secure**

Protects and preserves data and operations.

• **Flexible**

Integrates and enables new technologies.

• **Scalable**

Accommodates and grows with the business and its requirements.

• **Easy to use**

Reduces the amount of learning required, simplifies deployment, and provides ease of manageability.

With the Cisco NX-OS operating system, the device functions in the unified fabric mode to provide network connectivity with programmatic automation functions.

Cisco NX-OS contains Open Source Software (OSS) and commercial technologies that provide automation, orchestration, programmability, monitoring and compliance support.

## <span id="page-15-0"></span>**Standard Network Manageability Features**

- SNMP (V1, V2, V3)
- Syslog
- RMON
- NETCONF
- CLI and CLI scripting

## <span id="page-15-1"></span>**Advanced Automation Feature**

The enhanced Cisco NX-OS on the device supports automation. The platform includes support for PowerOn Auto Provisioning (POAP).

## <span id="page-15-2"></span>**PowerOn Auto Provisioning Support**

PowerOn Auto Provisioning (POAP) automates the process of installing/upgrading software images and installing configuration files on Cisco Nexus devices that are being deployed in the network for the first time. It reduces the manual tasks required to scale the network capacity.

When a Cisco Nexus device with the POAP feature boots and does not find the startup configuration, the device enters POAP mode. It locates a DHCP server and bootstraps itself with its interface IP address, gateway, and DNS server IP addresses. The device obtains the IP address of a TFTP server or the URL of an HTTP server and downloads a configuration script that enables the device to download and install the appropriate software image and configuration file.

For more details about POAP, see the *Cisco Nexus 7000 Series NX-OS Fundamentals Configuration Guide*.

### <span id="page-15-3"></span>**OpenStack Integration**

The Cisco Nexus 7000 Series devices support the Cisco Nexus plugin for OpenStack Networking, also known as Neutron (http://www.cisco.com/web/solutions/openstack/index.html). The plugin allows you to build an infrastructure as a service (IaaS) network and to deploy a cloud network. With OpenStack, you can build an on-demand, self-service, multitenant computing infrastructure. However, implementing OpenStack's VLAN networking model across virtual and physical infrastructures can be difficult.

The OpenStack Networking extensible architecture supports pluginsto configure networks directly. However, when you choose a network plugin, only that plugin's target technology is configured. When you are running OpenStack clusters across multiple hosts with VLANs, a typical plugin configures either the virtual network infrastructure or the physical network, but not both.

The Cisco Nexus plugin solves this difficult problem by including support for configuring both the physical and virtual networking infrastructure.

Г

The Cisco Nexus plugin accepts OpenStack Networking API calls and uses the Network Configuration Protocol (NETCONF) to configure Cisco Nexus devices as well as Open vSwitch (OVS) that runs on the hypervisor. The Cisco Nexus plugin configures VLANs on both the physical and virtual network. It also allocates scarce VLAN IDs by deprovisioning them when they are no longer needed and reassigning them to new tenants whenever possible. VLANs are configured so that virtual machines that run on different virtualization (compute) hosts that belong to the same tenant network transparently communicate through the physical network. In addition, connectivity from the compute hosts to the physical network is trunked to allow traffic only from the VLANs that are configured on the host by the virtual switch.

The following table lists the features of the Cisco Nexus plugin for OpenStack Networking:

| <b>Considerations</b>                                                        | <b>Description</b>                                                                                                    | <b>Cisco Nexus Plugin</b>                                                                                                    |
|------------------------------------------------------------------------------|----------------------------------------------------------------------------------------------------|----------------------------------------------------------------------------------------------------|
| Extension of tenant VLANs across<br>virtualization hosts                     | VLANs must be configured on<br>both physical and virtual networks.<br><b>OpenStack Networking supports</b><br>only a single plugin at a time. You<br>must choose which parts of the<br>networks to manually configure. | Accepts networking API calls and<br>configures both physical and<br>virtual switches.                                                                                                    |
| Efficient use of scarce VLAN IDs                                             | Static provisioning of VLAN IDs<br>on every switch rapidly consumes<br>all available VLAN IDs, which<br>limits scalability and makes the<br>network vulnerable to broadcast<br>storms.                                 | Efficiently uses limited VLAN IDs<br>by provisioning and deprovisioning<br>VLANs across switches as tenant<br>networks are created and destroyed.                                                             |
| Easy configuration of tenant<br>VLANs in a top-of-rack (ToR)<br>switch       | You must statically provision all<br>available VLANs on all physical<br>switches. This process is manual<br>and error prone.                                                                                           | Dynamically provisions<br>tenant-network-specific VLANs on<br>switch ports connected to<br>virtualization hosts through the<br>Nexus plugin driver.                                                           |
| Intelligent assignment of VLAN<br>IDs                                        | Switch ports connected to<br>virtualization hosts are configured<br>to handle all VLANs. Hardware<br>limits are reached quickly.                                                                                       | Configures switch ports connected<br>to virtualization hosts only for the<br>VLANs that correspond to the<br>networks configured on the host.<br>This feature enables accurate port<br>and VLAN associations. |
| Aggregation switch VLAN<br>configuration for large multirack<br>deployments. | When compute hosts run in several<br>racks, you must fully mesh<br>top-of-rack switches or manually<br>trunk aggregation switches.                                                                                     | Supports Cisco Nexus 2000 Series<br>Fabric Extenders to enable large,<br>multirack deployments and<br>eliminates the need for an<br>aggregation switch VLAN<br>configuration.                                 |

**Table 2: Summary of Cisco Nexus Plugin features for OpenStack Networking (Neutron)**

## <span id="page-17-0"></span>**Programmability Support**

Cisco NX-OS on Cisco Nexus 7000 Series devices support the following capabilities to aid programmability:

- NX-API support
- Python scripting
- Tel scripting

## <span id="page-17-1"></span>**NX-API Support**

Cisco NX-API allows for HTTP-based programmatic access to the Cisco Nexus 7000 Series platform. This support is delivered by NX-API, an open source webserver. NX-API provides the configuration and management capabilities of the Cisco NX-OS CLI with web-based APIs. The device can be set to publish the output of the API calls in XML or JSON format. This API enables rapid development on the Cisco Nexus 7000 Series platform.

## <span id="page-17-2"></span>**Python Scripting**

Cisco Nexus 7000 Series devices support Python  $v2.7.2$  in both interactive and non-interactive (script) modes.

The Python scripting capability on the devices provide programmatic access to the switch CLI to perform various tasks, and to Power-On Auto Provisioning (POAP) and Embedded Event Manager (EEM) actions. Responses to Python calls that invoke the Cisco NX-OS CLI return text or JSON output.

The Python interpreter is included in the Cisco NX-OS software.

For more details about the Cisco Nexus 7000 Series devices support for Python, see the *Cisco Nexus 7000 Series NX-OS Fundamentals Configuration Guide*.

## <span id="page-17-3"></span>**Tcl Scripting**

Cisco Nexus 7000 Series devices support tcl (Tool Command Language). Tcl is a scripting language that enables greater flexibility with CLI commands on the switch. You can use tcl to extract certain values in the output of a **show** command, perform switch configurations, run Cisco NX-OS commands in a loop, or define EEM policies in a script.

<span id="page-18-4"></span><span id="page-18-0"></span>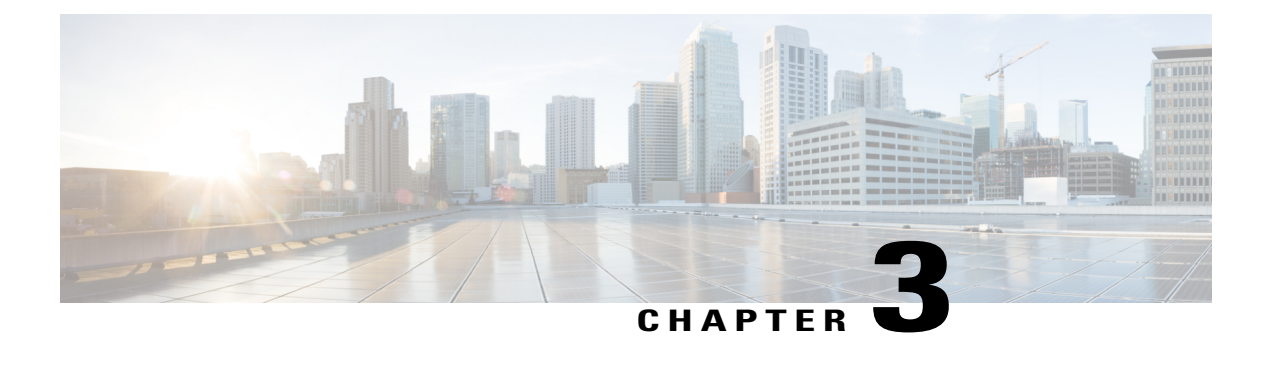

# **NX-API**

- About [NX-API,](#page-18-1) page 7
- Using [NX-API,](#page-19-1) page 8
- Additional [References,](#page-29-1) page 18

## <span id="page-18-1"></span>**About NX-API**

On Cisco Nexus devices, command-line interfaces (CLIs) are run only on the device. NX-API improves the accessibility of these CLIs by making them available outside of the switch by using HTTP/HTTPS. You can use this extension to the existing Cisco Nexus CLI system on the Cisco Nexus 7000 Series devices. NX-API supports **show** commands, and configurations.

NX-API supports JSON-RPC, JSON, and XML formats.

## <span id="page-18-3"></span><span id="page-18-2"></span>**Transport**

NX-API uses HTTP/HTTPS as its transport. CLIs are encoded into the HTTP/HTTPS POST body. The NX-API backend uses the Nginx HTTP server.

## **Message Format**

NX-API is an enhancement to the Cisco Nexus 7000 Series CLI system, which supports XML output. NX-API also supports JSON output format for specific commands.

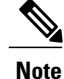

- **Note** NX-API XML output presents information in a user-friendly format.
	- NX-API XML does not map directly to the Cisco NX-OS NETCONF implementation.
	- NX-API XML output can be converted into JSON.

## <span id="page-19-0"></span>**Security**

NX-API supports HTTPS. All communication to the device is encrypted when you use HTTPS.

NX-API is integrated into the authentication system on the device. Users must have appropriate accounts to access the device through NX-API. NX-API uses HTTP basic authentication. All requests must contain the username and password in the HTTP header.

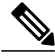

**Note** You should consider using HTTPS to secure your user's login credentials.

You can enable NX-API by using the **feature** manager CLI command. NX-API is disabled by default.

NX-API provides a session-based cookie, **nxapi** auth when users first successfully authenticate. With the session cookie, the username and password are included in all subsequent NX-API requests that are sent to the device. The username and password are used with the session cookie to bypass performing the full authentication process again. If the session cookie is not included with subsequent requests, another session cookie isrequired and is provided by the authentication process. Avoiding unnecessary use of the authentication process helps to reduce the workload on the device.

**Note** A **nxapi** auther cookie expires in 600 seconds (10 minutes). This value is a fixed and cannot be adjusted.

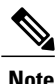

NX-API performs authentication through a programmable authentication module (PAM) on the switch. Use cookies to reduce the number of PAM authentications, which reduces the load on the PAM.

# <span id="page-19-1"></span>**Using NX-API**

The commands, command type, and output type for the Cisco Nexus 7000 Series devices are entered using NX-API by encoding the CLIs into the body of a HTTP/HTTPs POST. The response to the request is returned in XML, JSON, or JSON-RPC output format.

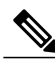

**Note** For more details about NX-API response codes, see Table of NX-API Response Codes.

You must enable NX-API with the **feature** manager CLI command on the device. By default, NX-API is disabled.

The following example shows how to configure and launch the NX-API Sandbox:

• Enable the management interface.

```
switch# conf t
switch(config)# interface mgmt 0
switch(config)# ip address 198.51.100.1/24
switch(config)# vrf context managment
switch(config)# ip route 203.0.113.1/0 1.2.3.1
```
• Enable the NX-API **nxapi** feature.

```
switch# conf t
switch(config)# feature nxapi
```
The following example shows a request and its response in XML format:

Request:

```
<?xml version="1.0"?>
<ins_api>
  <version>1.0</version>
  <type>cli_show</type>
  <chunk>0<7chunk>
  <sid>sid</sid>
 <input>show switchname</input>
  <output_format>xml</output_format>
\langleins api\overline{>}
```
#### Response:

```
<?xml version="1.0" encoding="UTF-8"?>
<ins_api>
 <type>cli_show</type>
 <version>1.0</version>
 <sid>eoc</sid>
 <outputs>
    <output>
     <body>
      <hostname>switch</hostname>
     </body>
      <input>show switchname</input>
      <msg>Success</msg>
      <code>200</code>
    </output>
 </outputs>
</ins_api>
```
The following example shows a request and its response in JSON format:

#### Request:

```
{
 "ins_api": {
    "version": "1.0",
    "type": "cli_show",
    "chunk": "0",
    "sid": "1",
    "input": "show switchname",
    "output_format": "json"
  }
}
```
#### Response:

Ι

```
{
  "ins api": {
    "type": "cli show",
    "version": "\overline{1}.0",
    "sid": "eoc",
    "outputs": {
      "output": {
         "input": "show switchname",
         "msg": "Success",
         "code": "200",
        "body": {
           "hostname": "switch"
        }
      }
   }
  }
```
The following example shows a request and response in JSON-RPC format.

Request:

}, "id": 1

}

}

```
[
  {
    "jsonrpc": "2.0",
    "method": "cli",
    "params": {
      "cmd": "show switchname",
      "version": 1
    },
    "id": 1
  }
]
Response:
{
  "jsonrpc": "2.0",
  "result": {
    "body": {
      "hostname": "switch"
    }
```
## <span id="page-21-0"></span>**Sending Requests**

To send NX-API requests via HTTP, use http://<ip-address-of-switch>/ins.

To send NX-API requests with additional security via HTTPS, use https://<ip-address-of-switch>/ins.

The IP Address of the management interface is <ip-address-of-switch>.

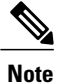

The HTTP request must contain the content-type field in the header. For JSON-RPC requests this must be equivalent to application/json-rpc. For the proprietary formats this should be either text/xml or text/json depending on the input format being used.

## <span id="page-21-1"></span>**Obtaining the XSD Files**

**Step 1** From your browser, navigate to the Cisco software download site at the following URL: <http://software.cisco.com/download/navigator.html>

The Download Software page opens.

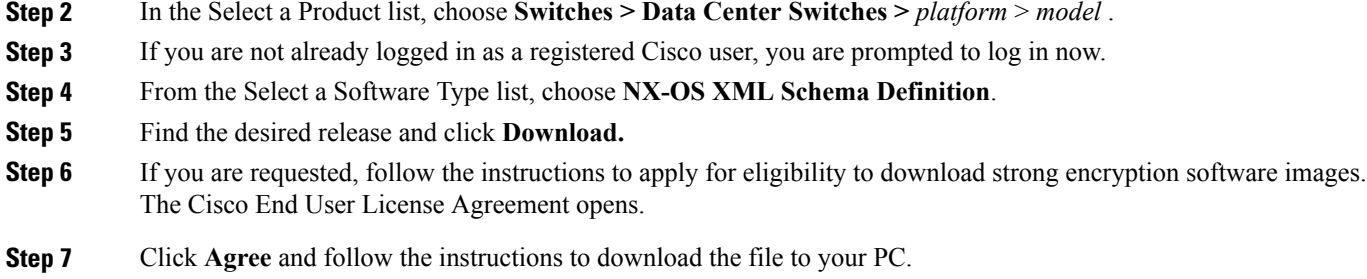

## <span id="page-22-0"></span>**NX-API Sandbox**

The NX-API Sandbox is the web-based user interface that you use to enter the commands, command type, and output type for the Cisco Nexus 7000 Series device using HTTP/HTTPS. After posting the request, the output response is displayed.

By default, NX-API is disabled. Begin enabling NX-API with the **feature** manager CLI command on the switch. Then enable NX-API with the **nxapi sandbox** command.

Use a browser to access the NX-API Sandbox.

**Note**

When using the NX-API Sandbox, Cisco recommends that you use the Firefox browser, release 24.0 or later.

The following example shows how to configure and launch the NX-API Sandbox:

• Enable the management interface.

```
switch# conf t
switch(config)# interface mgmt 0
switch(config)# ip address 198.51.100.1/24
switch(config)# vrf context managment
switch(config)# ip route 203.0.113.1/0 1.2.3.1
```
• Enable the NX-API **nxapi** feature.

```
switch# conf t
switch(config)# feature nxapi
switch(config)# nxapi sandbox
```
• Open a browser and enter http://mgmt-ip to launch the NX-API Sandbox. The following figure is an example of a request and output response.

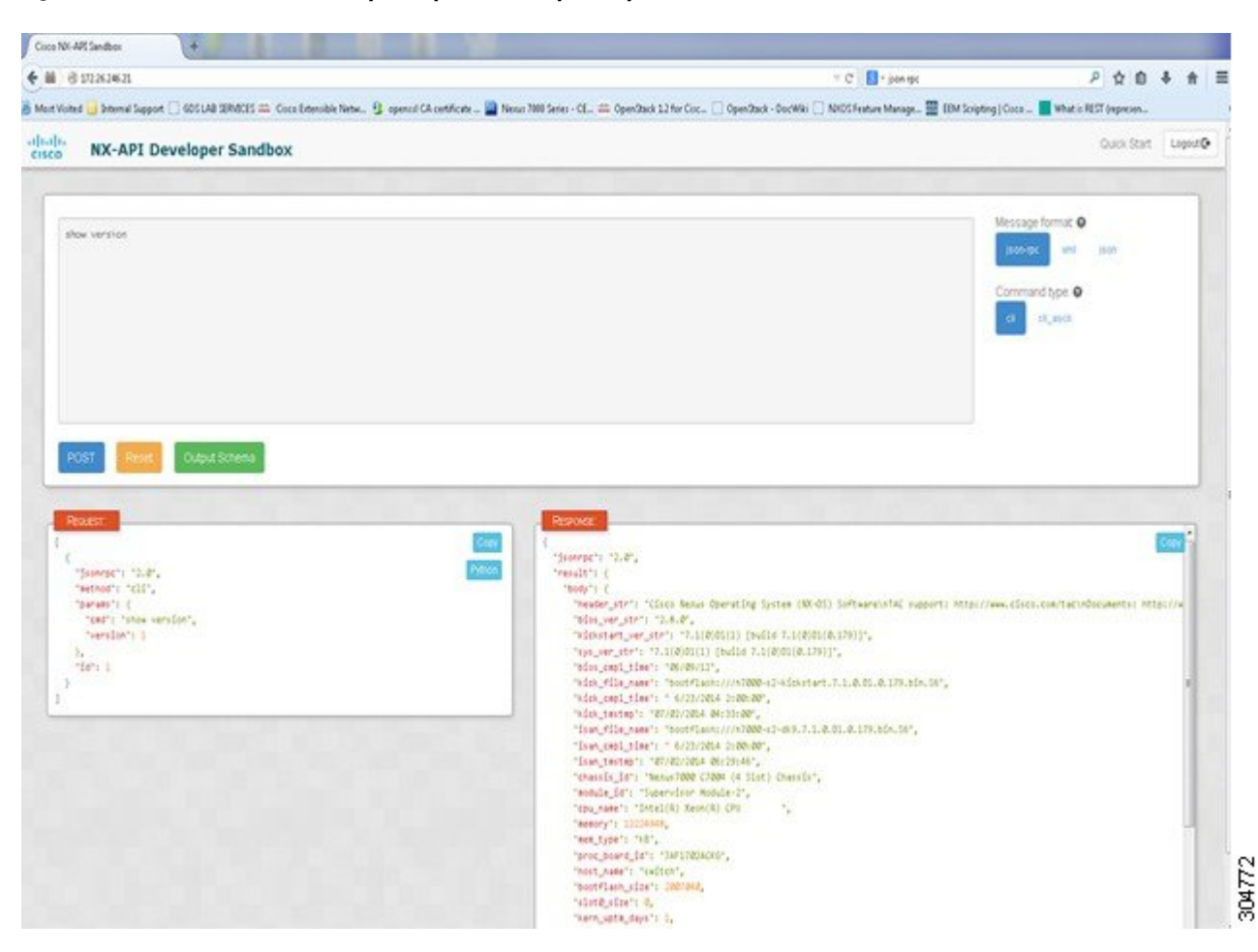

**Figure 1: NX-API Sandbox with Example Request and Output Response**

In the NX-API Sandbox, you specify the commands, command type, and output type in the top pane. Click the POST Request button above the left pane to post the request. Brief descriptions of the request elements are displayed below the left pane.

After the request is posted, the output response is displayed in the right pane.

The following sections describe the commands to manage NX-API and descriptions of the elements of the request and the output response.

## <span id="page-23-0"></span>**NX-API Management Commands**

You can enable and manage NX-API with the CLI commands listed in the following table.

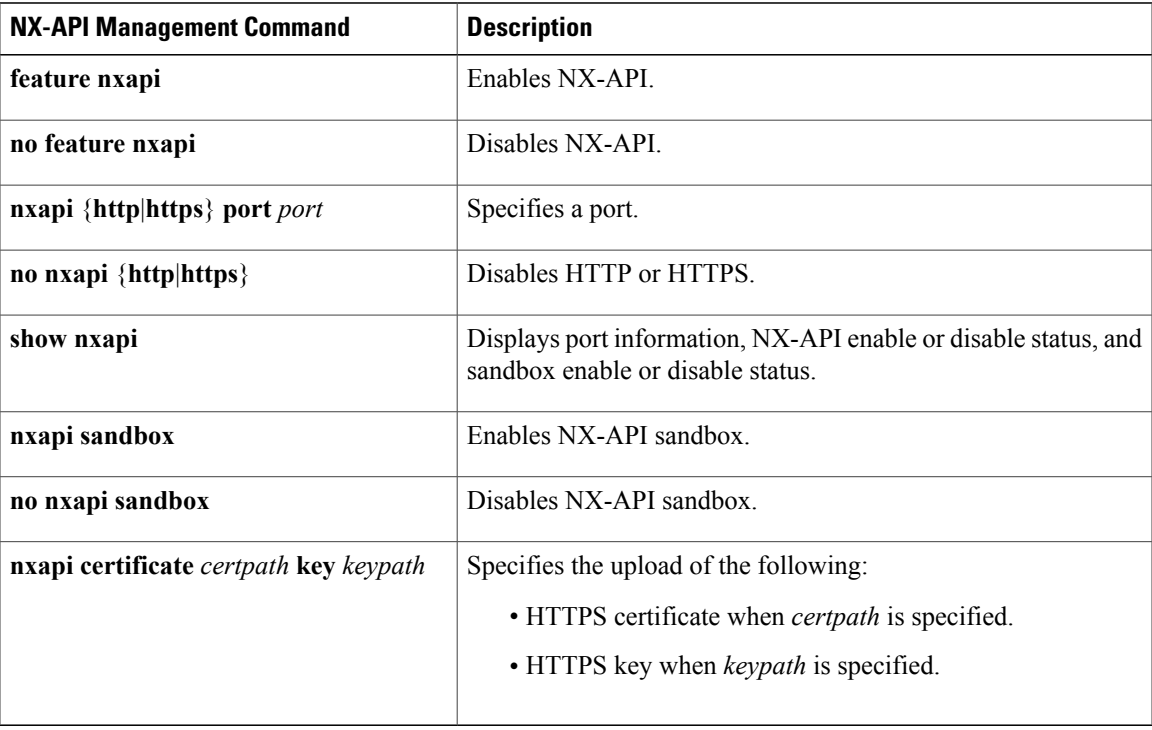

#### **Table 3: NX-API Management Commands**

## <span id="page-24-0"></span>**NX-API Request Elements**

Г

NX-API request elements are sent to the device in XML format, JSON format, or JSON-RPC format. The HTTP header of the request must identify the content type of the request.

When the input request format is XML or JSON, use the NX-API elements that are listed in the following table to specify a CLI command:

#### **Table 4: NX-API Request Elements**

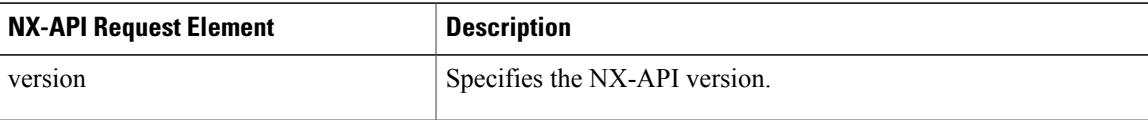

 $\overline{\phantom{a}}$ 

I

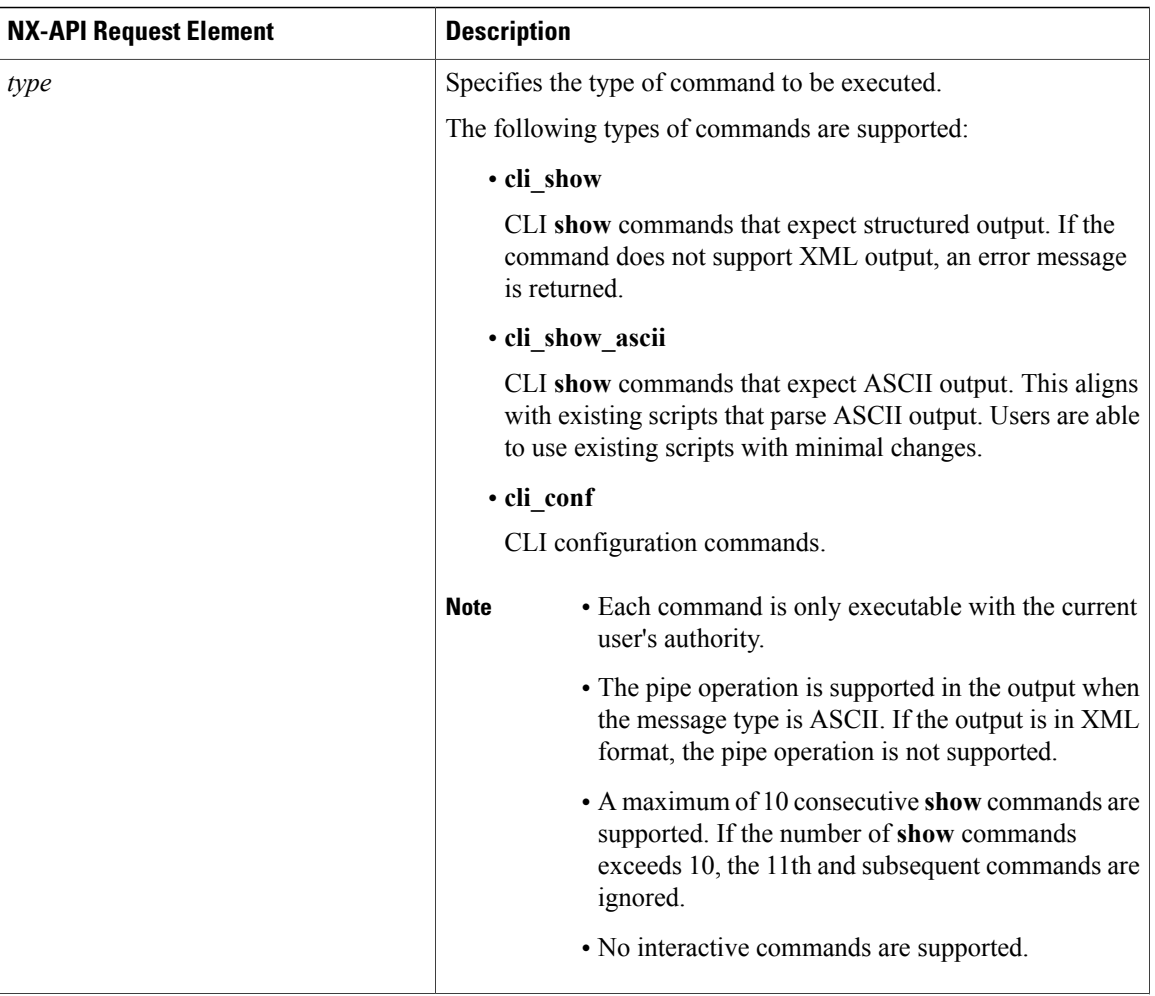

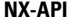

 $\overline{\phantom{a}}$ 

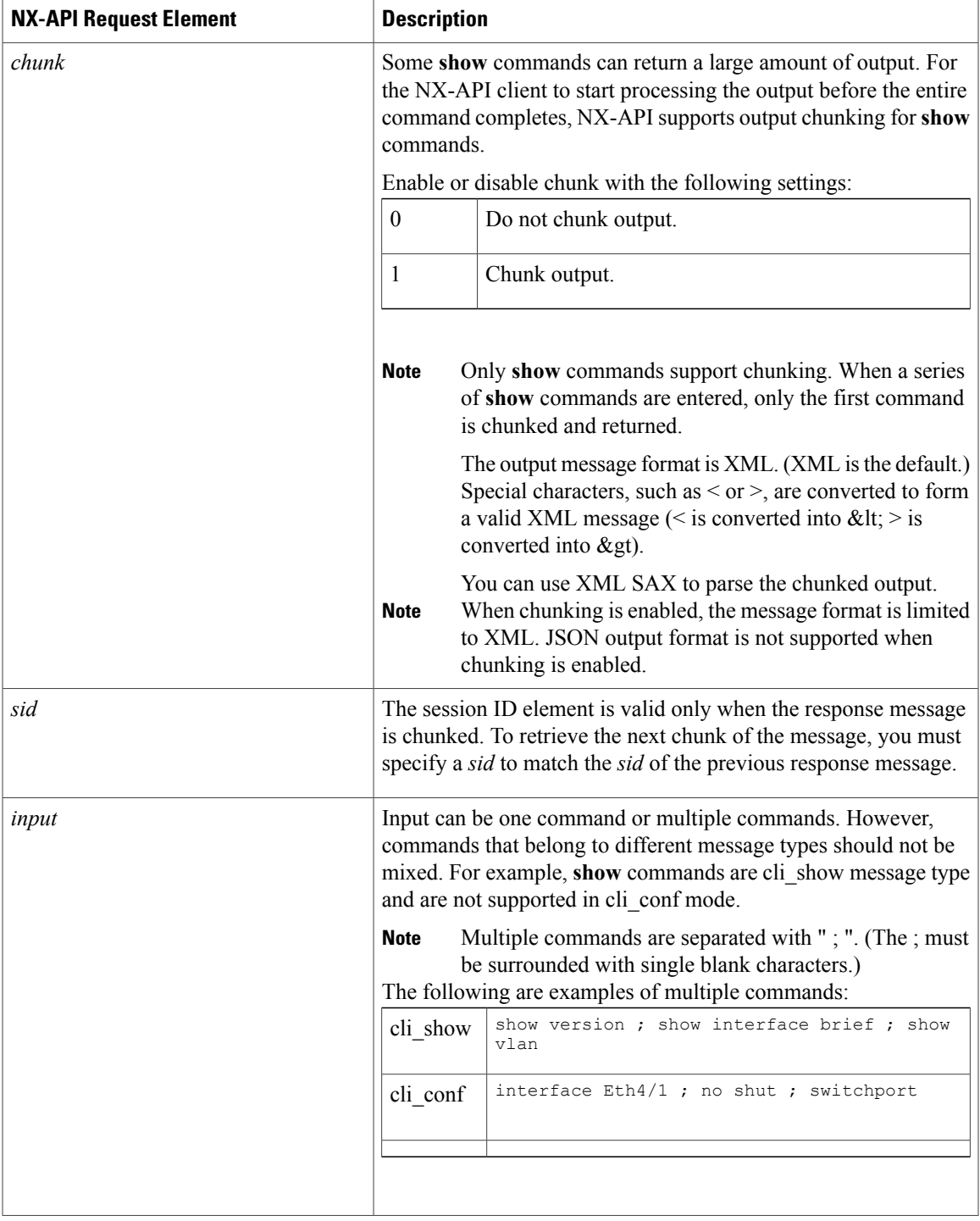

1

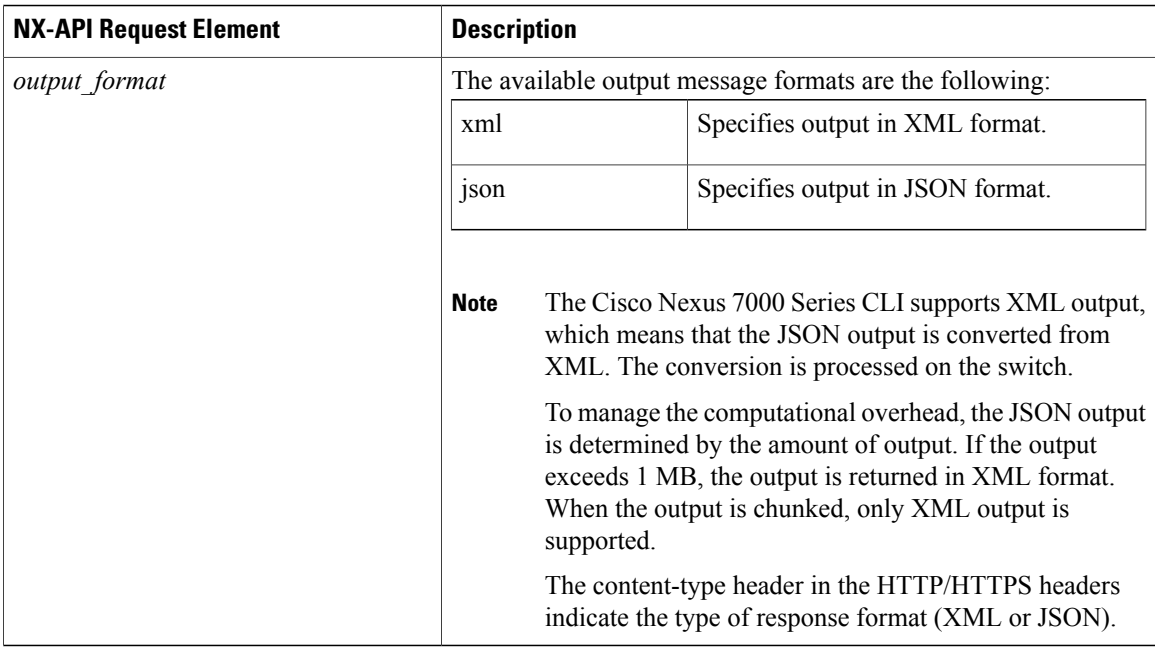

When JSON-RPC is the input request format, use the NX-API elements that are listed in the following table to specify a CLI command:

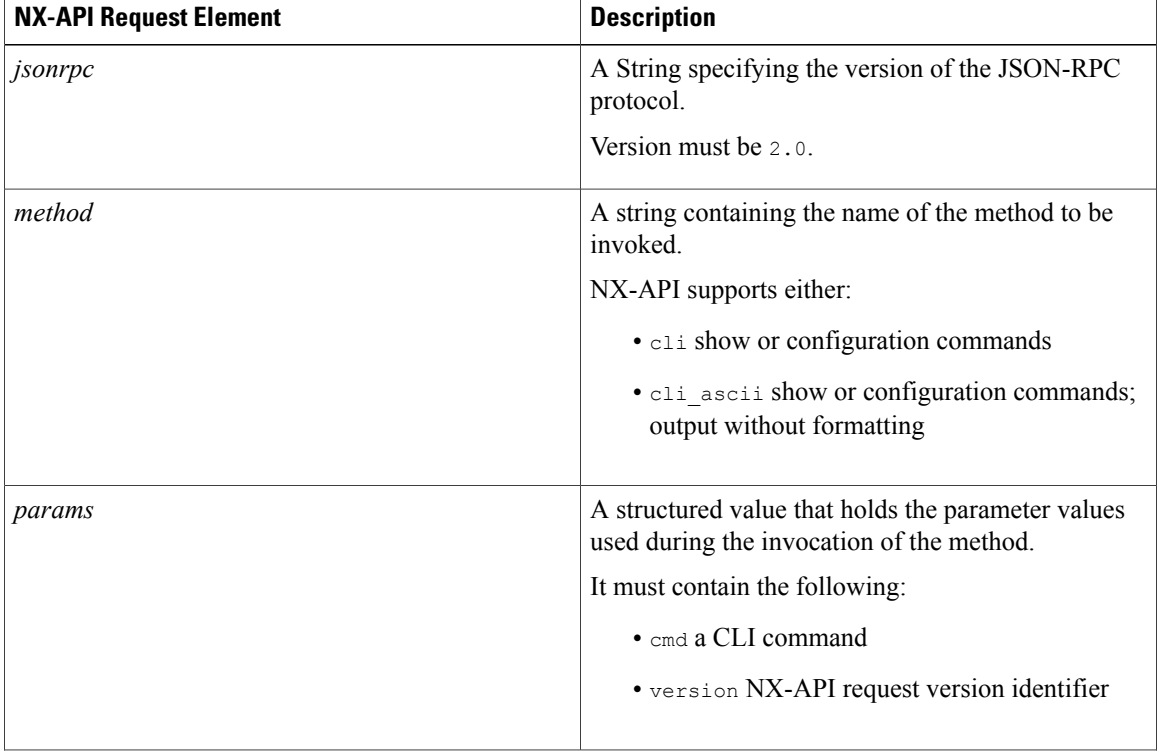

#### **Table 5: NX-API Request Elements**

 $\mathsf I$ 

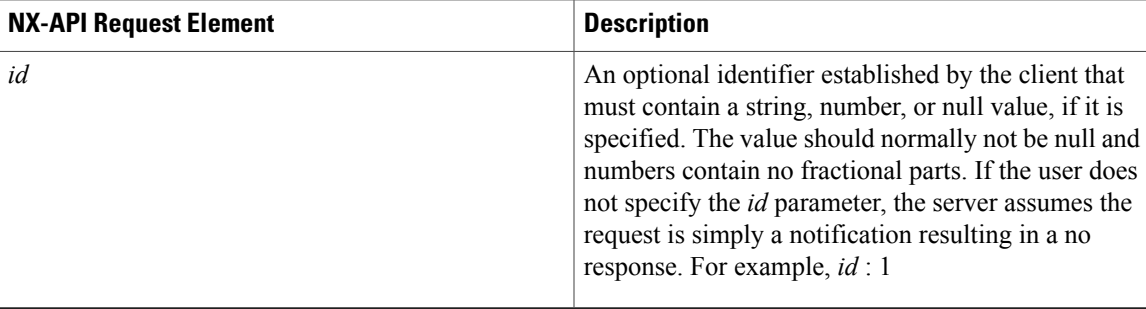

## <span id="page-28-0"></span>**NX-API Response Elements**

When the input request is in XML or JSON format, the response contain the following:

#### **Table 6: NX-API Response Elements**

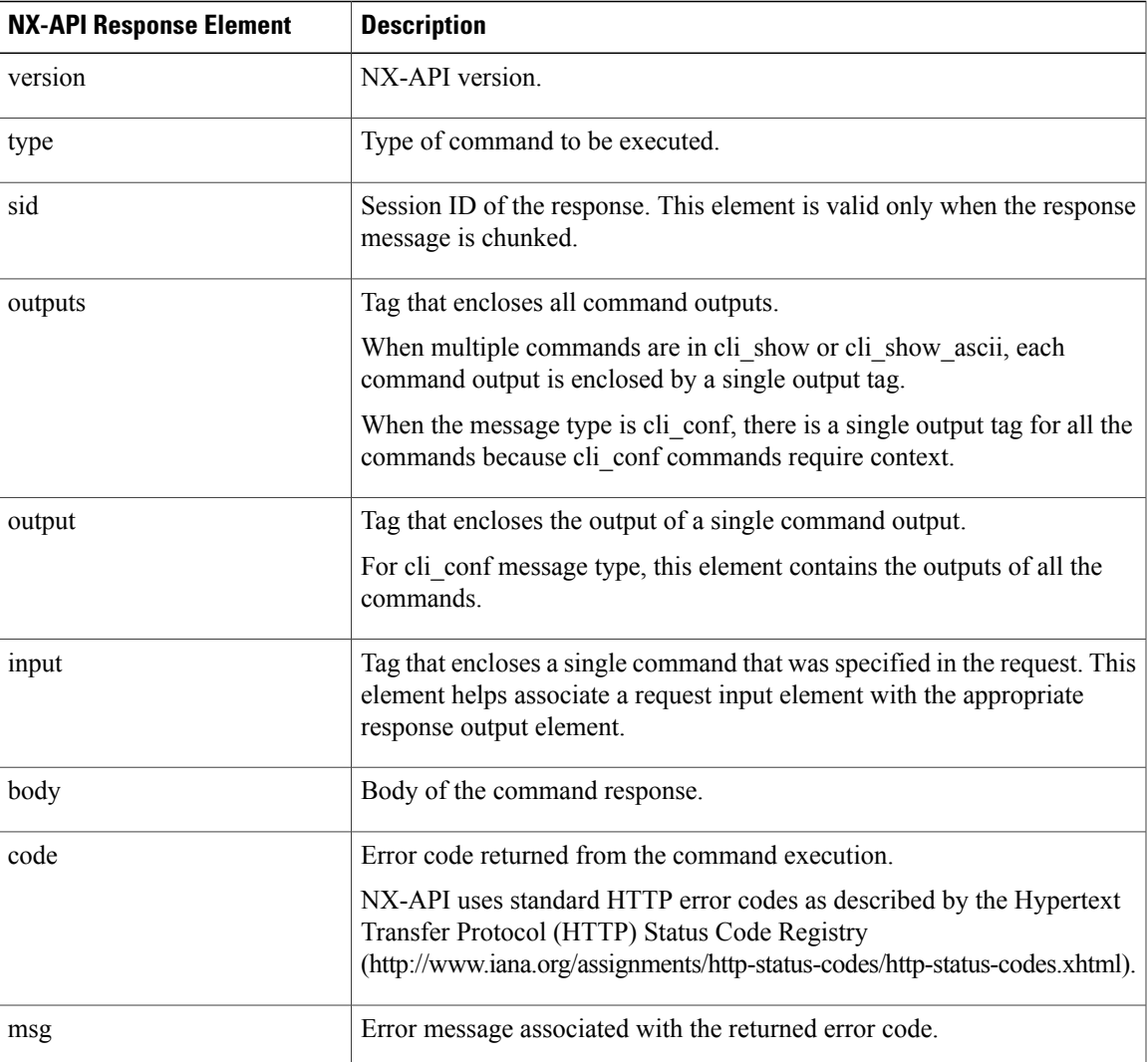

I

#### <span id="page-29-0"></span>**NX-API Response Elements for JSON-RPC Requests**

The response object of all JSON-RPC requests will be in JSON-RPC 2.0 response format as defined in the following table.

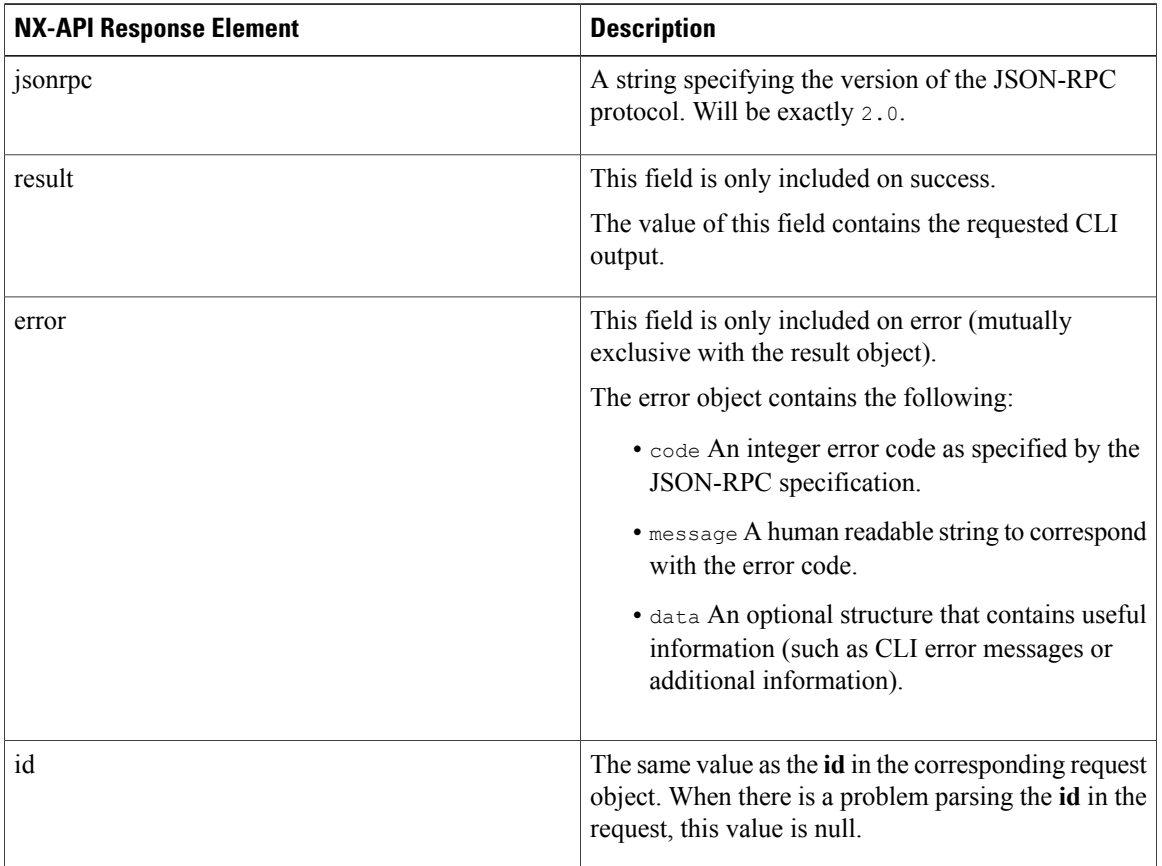

# <span id="page-29-1"></span>**Additional References**

This section provides additional information related to implementing NX-API.

- NX-API DevNet [Community](https://developer.cisco.com/site/nx-api/)
- [NX-API](https://github.com/datacenter/nexus7000) Github (Nexus 7000)
- NX-API Github (NX-OS [Programmability](https://github.com/datacenter/nxos) scripts)

<span id="page-30-4"></span><span id="page-30-0"></span>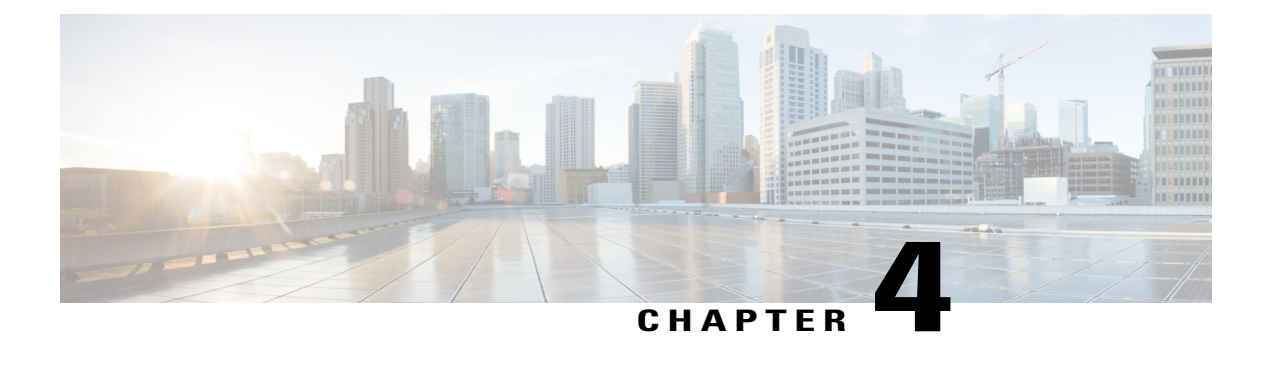

# **Python API**

- About the [Python](#page-30-1) API, page 19
- Using [Python,](#page-30-2) page 19

# <span id="page-30-1"></span>**About the Python API**

Python is an easy to learn, powerful programming language. It has efficient high-level data structures and a simple but effective approach to object-oriented programming. Python's elegant syntax and dynamic typing, together with its interpreted nature, make it an ideal language for scripting and rapid application development in many areas on most platforms.

The Python interpreter and the extensive standard library are freely available in source or binary form for all major platforms from the Python website:

http://www.python.org/

The same site also contains distributions of and pointers to many free third-party Python modules, programs and tools, and additional documentation.

The Cisco Nexus 7000 Series devices support Python v2.7.2 in both interactive and non-interactive (script) modes.

The Python scripting capability gives programmatic access to the device's command-line interface (CLI) to perform various tasks and PowerOn Auto Provisioning (POAP) or Embedded Event Manager (EEM) actions. Python can also be accessed from the Bash shell.

The Python interpreter is available in the Cisco NX-OS software.

## <span id="page-30-3"></span><span id="page-30-2"></span>**Using Python**

This section describes how to write and execute Python scripts.

## **Cisco Python Package**

Cisco NX-OS provides a Cisco Python package. You can display the details of the Cisco Python package by entering the **help()** command. To obtain additional information about the classes and methods in a module,

you can run the help command for a specific module.For example,**help**(*cisco.interface*) displaysthe properties of the cisco.interface module.

The following is an example of how to display information about the Cisco python package:

```
SWITCH# >>> import cisco
SWITCH# >>> help(cisco)
Help on module cisco:
NAME
    cisco - commands that integrate with CLI
FILE
    (built-in)
FUNCTIONS
    cli(....)execute a cli command
    clid(...)
        execute a cli command, return name/value pairs
    clip(...)
        execute a cli command, dont return it, just display it
    set\_vrf(\ldots)specify the vrf name for socket operations
SWITCH# >>>
SWITCH# >>> help(cisco.set_vrf)
Help on built-in function set_vrf in module cisco:
set vrf(...)
    specify the vrf name for socket operations
SWITCH# >>>
```
## <span id="page-31-0"></span>**Using the CLI Command APIs**

The Python programming language uses three APIs that can execute CLI commands. The APIs are available from the Python CLI module.

These APIs are listed in the following table. The arguments for these APIs are strings of CLI commands. To execute a CLI command through the Python interpreter, you enter the CLI command as an argument string of one of the following APIs:

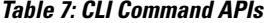

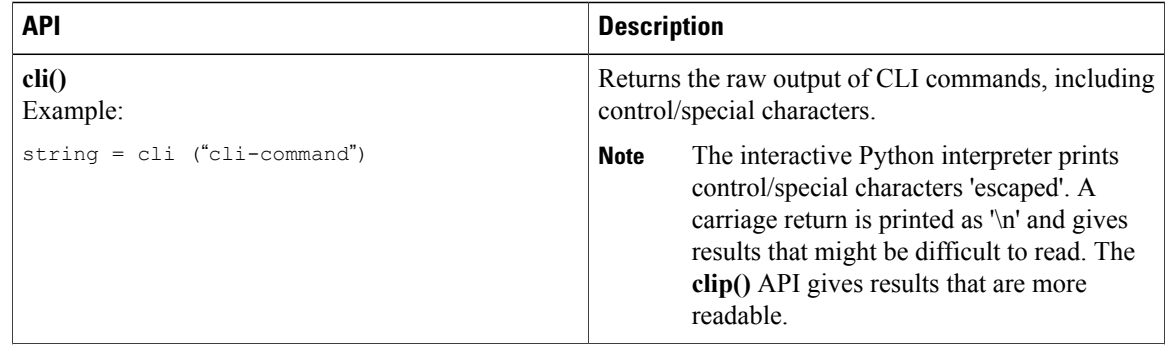

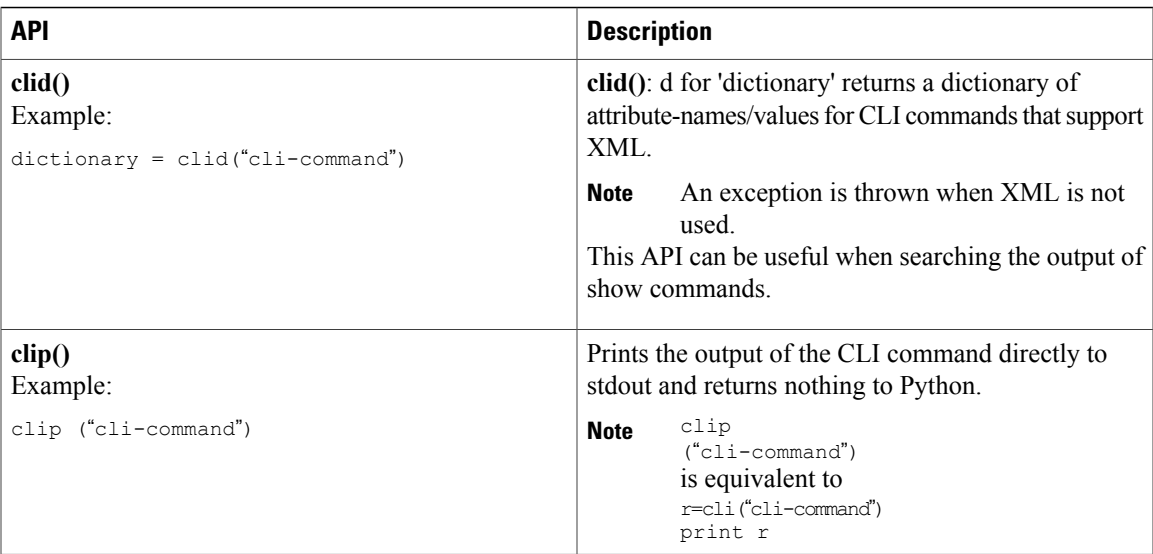

When two or more commands are run individually, the state is not persistent from one command to subsequent commands.

In the following example, the second command fails because the state from the first command does not persist for the second command:

```
>>> cli("conf t")
>>> cli("interface eth4/1")
```
When two or more commands are run together, the state is persistent from one command to subsequent commands.

In the following example, the second command is successful because the state persists for the second and third commands:

```
>>> cli("conf t ; interface eth4/1 ; shut")
```
**Note**

Commands are separated with " ; " as shown in the example. (The ; must be surrounded with single blank characters.)

## <span id="page-32-0"></span>**Invoking the Python Interpreter from the CLI**

The following example shows how to invoke Python from the CLI:

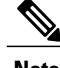

**Note** The Python interpreter is designated with the ">>>" or "..." prompt.

```
SWITCH# >>> cli('conf term ; interface loopback 1')
''
SWITCH(config-if)# >>> cli('ip address 1.1.1.1/24')
''

SWITCH(config-if)# >>> cli('exit')
''
SWITCH(config)# >>> cli('exit')
''
```

```
SWITCH# >>>
SWITCH# >>> a=clid('sh mod')
SWITCH# >>> a.keys()
['TABLE_modmacinfo/serialnum/4', 'TABLE_modinfo/modinf/1', 'TABLE_modmacinfo/serialnum/2',
'TABLE_modmacinfo/modmac/2', 'TABLE_modmacinfo/serialnum/1', 'TABLE_modinfo/ports/4',
'TABLE_modmacinfo/mac/2',
'TABLE_moddiaginfo/diagstatus/4', 'TABLE_modinfo/ports/1', 'TABLE_modinfo/ports/2',
'TABLE_modinfo/ports/3',
'TABLE_modwwninfo/modwwn/4', 'TABLE_xbarinfo/xbarports/1', 'TABLE_xbarinfo/xbarmodel/1',
'TABLE_modmacinfo/serialnum/3', 'TABLE_modwwninfo/hw/1', 'TABLE_modwwninfo/hw/3',
'TABLE_modwwninfo/hw/2',
'TABLE_moddiaginfo/diagstatus/3', 'TABLE_modwwninfo/hw/4', 'TABLE_modinfo/modinf/2',
'TABLE_modinfo/modinf/3',
'TABLE_modwwninfo/modwwn/1', 'TABLE_xbarwwninfo/xbarhw/1', 'TABLE_modinfo/modinf/4',
'TABLE_moddiaginfo/mod/3',
'TABLE_moddiaginfo/mod/2', 'TABLE_moddiaginfo/mod/1', 'TABLE_xbarinfo/xbartype/1',
'TABLE_xbarmacinfo/xbarmacaddr/1', 'TABLE_moddiaginfo/mod/4', 'TABLE_modinfo/status/4',
'TABLE_xbarwwninfo/xbarwwn/1', 'TABLE_modinfo/status/1', 'TABLE_modinfo/status/3',
'TABLE_modinfo/status/2',
'TABLE_modmacinfo/mac/1', 'TABLE_xbarwwninfo/xbarsw/1', 'TABLE_moddiaginfo/diagstatus/2',
'TABLE_modmacinfo/mac/3',
'TABLE_modinfo/modtype/2', 'TABLE_modinfo/modtype/3', 'TABLE_moddiaginfo/diagstatus/1',
'TABLE_modinfo/modtype/1',<br>'TABLE_modmacinfo/modmac/1',
                             'TABLE_modinfo/modtype/4', 'TABLE_modmacinfo/modmac/3',
'TABLE_xbarmacinfo/xbarserialnum/1', 'TABLE xbarmacinfo/xbarmac/1',
'TABLE_xbarinfo/xbarinf/1',
'TABLE_modmacinfo/mac/4', 'TABLE_modwwninfo/sw/4', 'TABLE_modmacinfo/modmac/4',
'TABLE_modwwninfo/sw/1',
'TABLE_modwwninfo/sw/2', 'TABLE_modwwninfo/sw/3', 'TABLE_xbarinfo/xbarstatus/1',
'TABLE_modwwninfo/modwwn/2',
'TABLE_modinfo/model/4', 'TABLE_modinfo/model/3', 'TABLE_modinfo/model/2',
'TABLE_modinfo/model/1',
'TABLE_modwwninfo/modwwn/3']
SWITCH\frac{1}{2} >>> a["TABLE modinfo/model/2"]
'N7K-SUP1'
SWITCH# >>>
```
### <span id="page-33-0"></span>**Display Formats**

The following examples show various display formats using the Python APIs:

Example 1:

```
SWITCH# >>> cli("conf ; interface loopback 1")
''
SWITCH(config-if)# >>> clip('where detail')
 mode: conf
                    interface loopback1
 username:
 vdc: SWITCH
 routing-context vrf: default
SWITCH(config-if)# >>>
```
#### Example 2:

```
SWITCH# >>> cli("conf ; interface loopback 1")
''

SWITCH(config-if)# >>>cli('where detail')
mode: conf\n
                     interface loopback1\n
  username: admin\n
  vdc: SWITCH\n
  routing-context vrf: default\n'
SWITCH(config-if)# >>>
```
#### Example 3:

```
SWITCH# >>> cli("conf ; interface loopback 1")
''
```

```
SWITCH(config-if)# >>> r = \text{cli}('where detail'); print r mode: conf
 mode:
                       interface loopback1
 username:
 vdc: SWITCH
  routing-context vrf: default
```
SWITCH(config-if)# >>>

#### Example 4:

```
SWITCH# >>> r = clid('show version')
SWITCH# >>> for k in r.keys():
SWITCH# ... print "%30s" % k, " = %s" % r[k]
SWITCH# ...
                  kern_uptm_secs = 58
                  kickfile<sup>name</sup> = bootflash:///n7000-s1-kickstart.7.2.0.D1.1.gbin
                       rr service
                        module_id = Supervisor Module-1X
                      slot0_s\overline{1}ze = 2044854<br>kick tmstmp = 06/14/20
                                    = 06/14/2015 13:57:44
                  isan_file_name = bootflash://n7000-s1-dk9.7.2.0.D1.1.qbin<br>sys-ver str = 7.2(0)D1(1) [qdb]= 7.2(0)D1(1) [gdb]<br>= 2000880
                  bootflash_size = 2000880
               kickstart_ver_str = 7.2(0)D1(1) [gdb]<br>kick_cmpl_time = 5/19/2015 11:00:
                                    = 5/19/2015 11:00:00\overline{chasis} id = Nexus7000 C7010 (10 Slot) Chassis
                   proc_board_id = JAF1417DKEN
                           memory = 4115196
                    manufacturer = Cisco Systems, Inc.<br>ern uptm mins = 39
                  kern uptm mins
                    bios ver str = 3.22.0\overline{cpu\_name} = Intel(R) Xeon(R) CPU
                  bios_cmpl_time = 02/20/10\overline{\text{kern}\text{uptm}\text{hrs}} = 20<br>rr usecs = 228613
                         rr usecs
                      isan \bar{t}mstmp = 06/14/2015 15:44:55
                       rr\_sys\_ver = 7.3(0)ZD(0.114)<br>
rr reason = Reset Requested
                                    = Reset Requested by CLI command reload
                         rr ctime = Fri Mar 15 20:41:38 2002
                       header_str = Cisco Nexus Operating System (NX-OS) Software
TAC support: http://www.cisco.com/tac
Documents: http://www.cisco.com/en/US/products/ps9372/tsd_products_support_series_home.html
Copyright (c) 2002-2015, Cisco Systems, Inc. All rights reserved.
The copyrights to certain works contained in this software are
owned by other third parties and used and distributed under
license. Certain components of this software are licensed under
the GNU General Public License (GPL) version 2.0 or the GNU
Lesser General Public License (LGPL) Version 2.1. A copy of each
such license is available at
http://www.opensource.org/licenses/gpl-2.0.php and
http://www.opensource.org/licenses/lgpl-2.1.php
                  isan cmpl time = 5/19/2015 11:00:00
                        host_name = SWTICHmem_type = kB
                  \text{kern\_uptm\_days} = 0SWITCH# >>>
```
#### <span id="page-34-0"></span>**Non-interactive Python**

A Python script can run in non-interactive mode by providing the Python script name as an argument to the Python CLI command. Python scripts must be placed under the bootflash/scripts directory for default vdc, and /bootflash/vdc  $x$ /scripts for the non-default vdc  $(x)$ .

The Cisco Nexus 7000 Series device also supports the source CLI command for running Python scripts. The **bootflash:scripts** directory is the default script directory for the source CLI command.

The following example shows a script and how to run it:

```
SWITCH# sh file bootflash:scripts/test1.py
#!/bin/env python
import os
import syslog
switchname = cli("show switchname")
try:
        user = os.environ['USER']
except:
        user = "No user"
        pass
msg = user + " ran " + _file__ + " on : " + switchnameprint msg
syslog.syslog(1,msg)
SWITCH#
SWITCH# source test1.py
No user ran /bootflash/scripts/test1.py on : SWITCH
SWITCH# 2002 Mar 15 17:43:29
SWITCH %$ VDC-1 %$ %USER-1-SYSTEM_MSG: No user ran /bootflash/scripts/test1.py on : SWITCH
   - test1.py
```
The following example shows how a source command specifies command-line arguments. In the example, *policy-map* is an argument to the **cgrep python** script. The example also shows that a source command can follow after the pipe operator ("|").

```
switch# show running-config | source sys/cgrep policy-map
```
policy-map type network-qos nw-pfc policy-map type network-qos no-drop-2 policy-map type network-qos wred-policy policy-map type network-qos pause-policy policy-map type qos foo policy-map type qos classify policy-map type qos cos-based policy-map type qos no-drop-2 policy-map type qos pfc-tor-port

!Command: show running-config eem

#### <span id="page-35-0"></span>**Running Scripts with Embedded Event Manager**

On Cisco Nexus 7000 Series devices, embedded event manager (EEM) policies support Python scripts.

The following example shows how to run a Python script as an EEM action:

• An EEM applet can include a Python script with an action command. switch# **show running-config eem**

```
!Time: Sat Mar 16 09:11:32 2002
version 7.2(0)D1(1)
event manager applet a2
 event cli match "show clock"
  action 1 cli command "source pydate.py"
  action 2 event-default
 action 3 syslog priority critical msg "$ cli result"
```
• You can see the action triggered by the event by printing the **\$\_cli\_result** command. SWITCH# show clock Time source is NTP 08:58:59.595 PST Sat Mar 16 2002
$SWITTCHH$ 2002 Mar 16 08:59:02 SWITCH %\$ VDC-1 %\$ eem\_policy\_dir: %eem\_policy\_dir-2-LOG: a2: Time source is NTP^M 2002 Mar 16 08:59:02 SWITCH %\$ VDC-1 %\$ eem\_policy\_dir: 08:59:02.269 PST Sat Mar 16 2002^M 2002 Mar 16 08:59:02 SWITCH %\$ VDC-1 %\$ eem\_policy\_dir: <Sat Mar 16 08:59:02 2002> <1> The System Manager library is unloading for PID 1985.^M 2002 Mar 16 08:59:02 SWITCH %\$ VDC-1 %\$ eem\_policy\_dir: ^M

## **Python Integration with Cisco NX-OS Network Interfaces**

On Cisco Nexus 7000 Series devices, Python is integrated with the underlying Cisco NX-OS network interfaces. You can switch from one virtual routing context to another by setting up a context through the set\_vrf() API.

The following example shows how to retrieve an HTML document over the management interface of a device. You can also establish a connection to an external entity over the inband interface by switching to a desired virtual routing context.

```
SWITCH# >>> import urllib2
SWITCH# >>> set_vrf('management')
SWITCH# >>> page=urllib2.urlopen('http://172.23.40.211:8000/welcome.html')
SWITCH# >>> print page.read()
Hello Cisco Nexus 7000
>>>
SWITCH# >>> import cisco
SWITCH# >>> help(cisco.set_vrf)
Help on built-in function set vrf in module cisco:
set vrf(....)specify the vrf name for socket operations
SWITCH# >>>
```
# **Cisco NX-OS Security with Python**

Cisco NX-OSresources are protected by the Cisco NX-OSSandbox layer ofsoftware and by the CLI role-based access control (RBAC).

All users associated with a Cisco NX-OS network-admin or dev-ops role are privileged users. Users who are granted access to Python with a custom role are regarded as non-privileged users. Non-privileged users have a limited access to Cisco NX-OS resources, such as file system, guest shell, and Bash commands. Privileged users have greater access to all the resources of Cisco NX-OS.

### **Examples of Security and User Authority**

The following example shows a non-privileged user being denied access:

```
switch# python
switch# >>> from os import system
switch# >>> system("ls /isan/bin/")
-1switch# >>> f=open("/bootflash/alias", "r")
switch# >>> f=open("/isan/bin/vsh", "r")
IOError: [Errno 1] Operation not permitted: '/isan/bin/vsh'
```
RBAC controls CLI access based on the login user privileges. A login user's identity is given to Python that is invoked from the CLI shell or from Bash. Python passes the login user's identity to any subprocess that is invoked from Python.

The following is an example for a privileged user:

```
SWITCH# python
Copyright (c) 2001-2012 Python Software Foundation; All Rights Reserved
SWITCH# >>> cli('show clock')
'Time source is NTP\n15:49:21.791 PST Fri Mar 15 2002\n'
SWITCH# >>>
```
The following is an example for a non-privileged user:

```
User Access Verification
SWITCH login: name1
Password:
SWITCH# python
Copyright (c) 2001-2012 Python Software Foundation; All Rights Reserved
SWITCH# >>> cli('sh clock')
Traceback (most recent call last):
  File "<stdin>", line 1, in <module>
cisco.cli_execution_error: % Permission denied for the role
```
#### SWITCH# >>> The following example shows an RBAC configuration:

SWITCH(config-role)# show role name role-test

```
Role: role-test
 Description: new role
  Vlan policy: permit (default)
  Interface policy: permit (default)
 Vrf policy: permit (default)
              -------------------------------------------------------------------
 Rule Perm Type Scope Entity
  -------------------------------------------------------------------
  3 permit command bython<br>2 deny command bython shrun
  2 deny command sh running-config l3vm<br>1 deny command show clock
                                                    show clock
SWITCH(config-role)# exit
SWITCH(config)#
```
### **Example of Running Script with Scheduler**

The following example shows a Python script that is running the script with the scheduler feature:

```
#!/bin/env python
import os
import syslog
switchname = cli("show switchname")
try:
user = os.environ['USER']
except:
user = "No user"
pass
msg = user + " ran " + file + " on : " + switchnameprint msg
syslog.syslog(1,msg)
# Save this script in bootflash:///scripts
SWITCH# conf t
Enter configuration commands, one per line. End with CNTL/Z.
SWITCH(config)# feature scheduler
SWITCH(config)# scheduler job name test-plan
SWITCH(config-job)# source test1.py
SWITCH(config-job)# exit
```

```
SWITCH(config)# scheduler schedule name test-plan
SWITCH(config-schedule)# job name test-plan
SWITCH(config-schedule)# time start now repeat 0:0:1
Schedule starts from Fri Mar 15 13:43:27 2002
SWITCH(config-schedule)# end
SWITCH# 2002 Mar 15 13:41:34
SWITCH %$ VDC-1 %$ %VSHD-5-VSHD SYSLOG CONFIG I: Configured from vty by admin on console0
SWITCH# term mon
Console already monitors
SWITCH# show scheduler schedule
Schedule Name : test-plan
-------------------------------
               : admin
Schedule Type : Run every 0 Days 0 Hrs 1 Mins
Start Time : Fri Mar 15 13:43:27 2002
Last Execution Time : Yet to be executed
-----------------------------------------------
                     Last Execution Status
-----------------------------------------------
test-plan
==============================================================================
SWITCH# 2002 Mar 15 13:43:27
SWITCH %$ VDC-1 %$ %USER-1-SYSTEM_MSG: No user ran /bootflash/scripts/test1.py on : SWITCH
   - test1.py
SWITCH# show scheduler schedule
Schedule Name : test-plan
-------------------------------
User Name : admin<br>Schedule Type : Run et
Schedule Type : Run every 0 Days 0 Hrs 1 Mins
Start Time : Fri Mar 15 13:43:27 2002
Last Execution Time : Fri Mar 15 13:43:27 2002
Last Completion Time: Fri Mar 15 13:43:27 2002
Execution count : 1<br>------------------------
    -----------------------------------------------
                 Last Execution Status
-----------------------------------------------
                                Success (0)
==============================================================================
```
SWITCH#

 $\overline{\phantom{a}}$ 

 $\mathbf I$ 

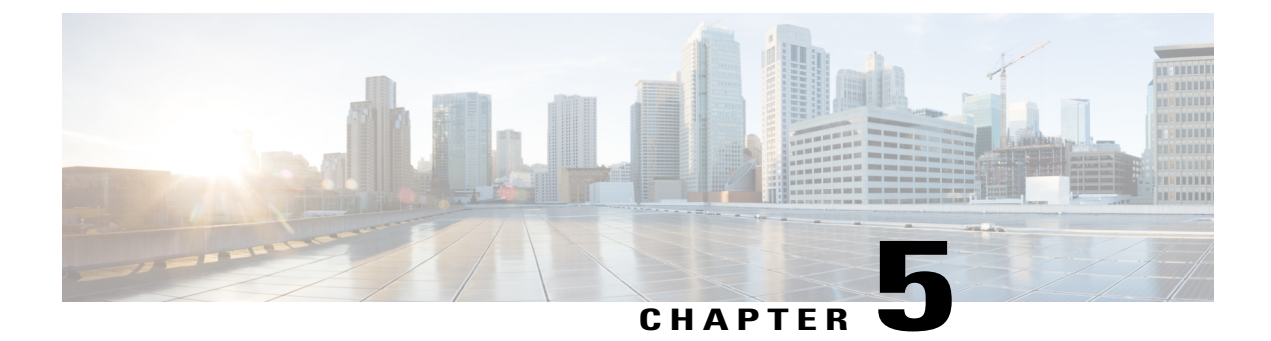

# **XML Management Interface**

• XML [Management](#page-40-0) Interface, page 29

# <span id="page-40-0"></span>**XML Management Interface**

Г

This chapter describes how to use the XML management interface to configure devices.

# **Feature History for XML Management Interface**

This table lists the release history for this feature.

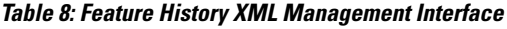

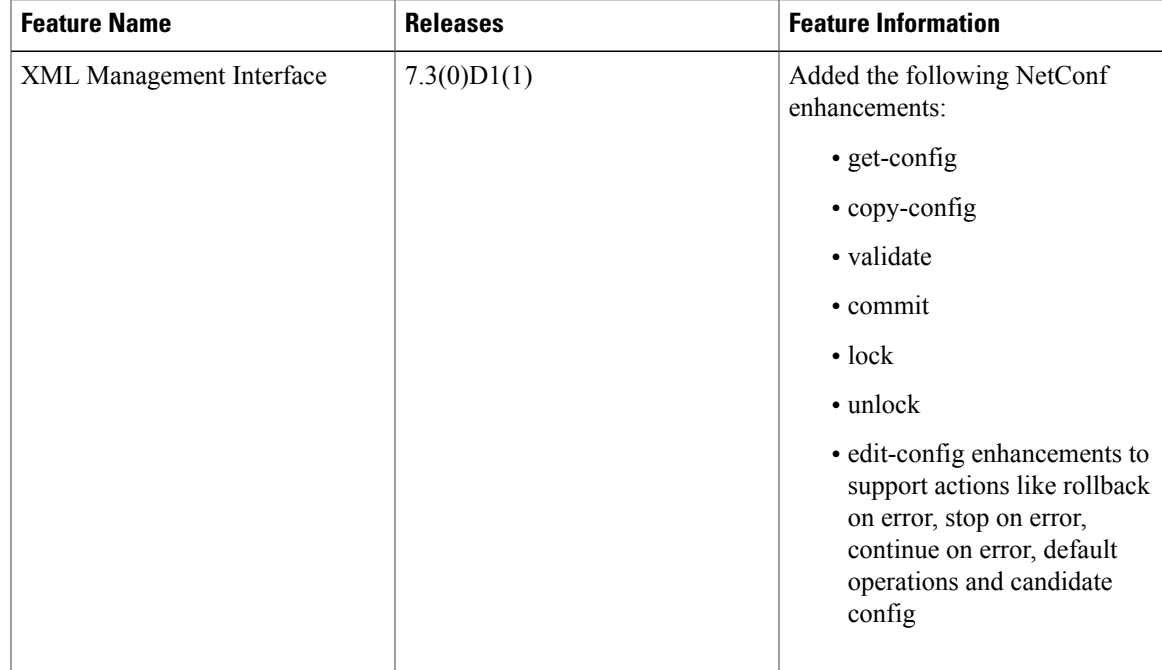

# **About the XML Management Interface**

You can use the XML management interface to configure a device. The interface uses the XML-based Network Configuration Protocol (NETCONF), which allows you to manage devices and communicate over the interface with an XML management tool or program. The Cisco NX-OS implementation of NETCONF requires you to use a Secure Shell (SSH) session for communication with the device.

NETCONF is implemented with an XML Schema (XSD) that allows you to enclose device configuration elements within a remote procedure call (RPC) message. From within an RPC message, you select one of the NETCONF operations that matches the type of command that you want the device to execute. You can configure the entire set of CLI commands on the device with NETCONF. For information about using NETCONF, see the Creating [NETCONF](#page-45-0) XML Instances, on page 34 and RFC [4741](http://tools.ietf.org/html/rfc4741).

For more information about using NETCONF over SSH, see RFC [4742](http://tools.ietf.org/html/rfc4742) .

This section includes the following topics:

### **NETCONF Layers**

The following are the NETCONF layers:

#### **Table 9: NETCONF Layers**

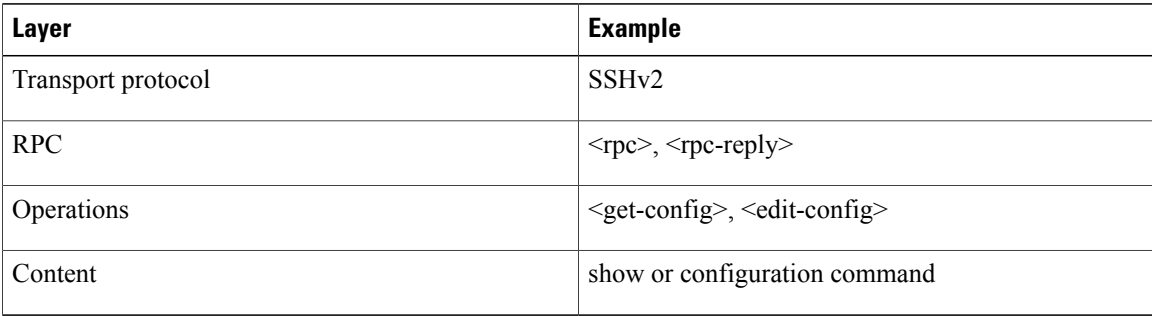

The following is a description of the four NETCONF layers:

- SSH transport protocol—Provides a secure, encrypted connection between a client and the server.
- RPC tag—Introduces a configuration command from the requestor and the corresponding reply from the XML server.
- NETCONF operation tag—Indicates the type of configuration command.
- Content—Indicates the XML representation of the feature that you want to configure.

### **SSH xmlagent**

The device software provides an SSH service called xmlagent that supports NETCONF over SSH Version 2.

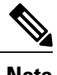

**Note** The xmlagent service is referred to as the XML server in the Cisco NX-OS software.

NETCONF over SSH is initiated by the exchange of a hello message between the client and the XML server. After the initial exchange, the client sends XML requests, which the server responds to with XML responses. The client and server terminate requests and responses with the character sequence >. Because this character sequence is not valid in XML, the client and the server can interpret when the messages end, which keeps communication synchronized.

The XML schemas that define XML configuration instances that you can use are described in the [Creating](#page-45-0) [NETCONF](#page-45-0) XML Instances, on page 34 section.

## **Licensing Requirements for the XML Management Interface**

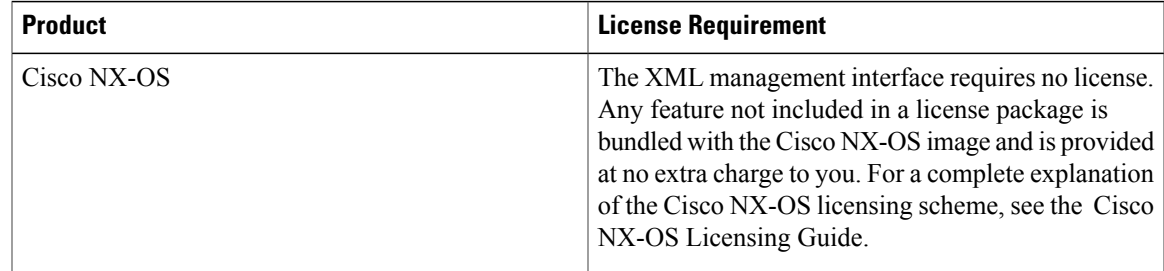

# **Prerequisites to Using the XML Management Interface**

The XML management interface has the following prerequisites:

- You must install SSHv2 on the client PC.
- You must install an XML management tool that supports NETCONF over SSH on the client PC.
- You must set the appropriate options for the XML server on the device.

# **Using the XML Management Interface**

This section describes how to manually configure and use the XML management interface. Use the XML management interface with the default settings on the device.

### **Configuring SSH and the XML Server Options Through the CLI**

By default, the SSH server is enabled on the device. If you disable SSH, you must enable it before you start an SSH session on the client PC.

You can configure XML server options to control the number of concurrent sessions and the timeout for active sessions. You can also enable XML document validation and terminate XML sessions.

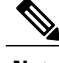

**Note** The XML server timeout applies only to active sessions.

For more information about configuring SSH, see the Cisco NX-OS security configuration guide for your platform.

I

For more information about the XML commands, see the Cisco NX-OS system management configuration guide for your platform.

#### **DETAILED STEPS**

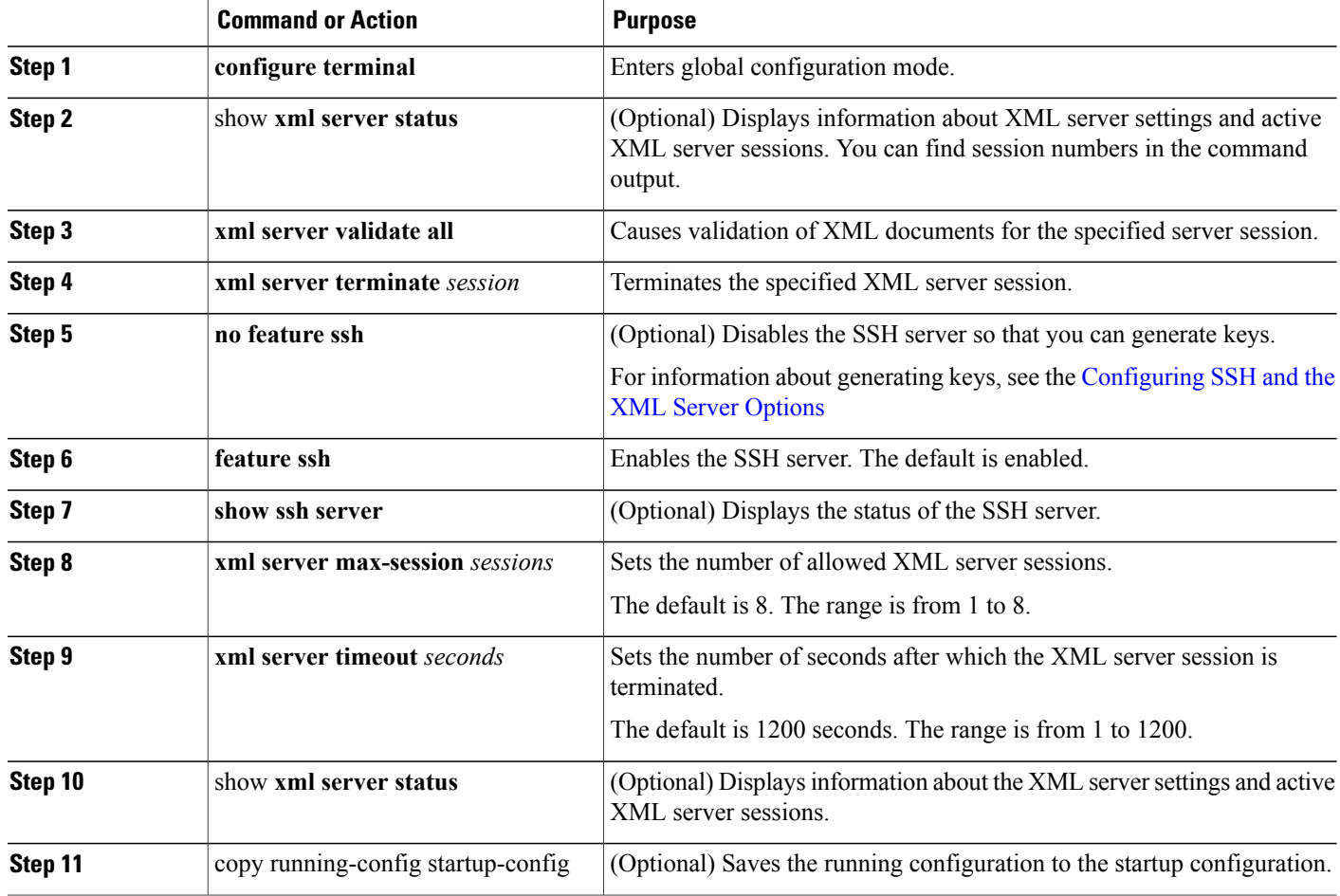

The following example shows how to configure SSH and XML server options through CLI

```
switch# configure terminal
switch(config)# xml server validate all
switch(config)# xml server terminate 8665
switch(config)# no feature ssh
switch(config)# feature ssh server
switch(config)# xml server max-session 6
switch(config)# xml server timeout 2400
switch(config)# copy running-config startup-config
```
### **Starting an SSH Session**

You can start an SSHv2 session on the client PC with a command similar to the following:

```
ssh2 username@ip-address -s xmlagent
```
Enter the login username, the IP address of the device, and the service to connect to. The xmlagent service is referred to as the XML server in the device software.

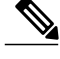

**Note** The SSH command syntax might differ from the SSH software on the client PC.

If you do not receive a hello message from the XML server, verify the following conditions:

- The SSH server is enabled on the device.
- The XML server max-sessions option is adequate to support the number of SSH connections to the device.
- The active XML server sessions on the device are not all in use.

### **Sending the Hello Message**

When you start an SSH session to the XML server, the server responds immediately with a hello message that informs the client of the server's capabilities. You must advertise your capabilities to the server with a hello message before the server processes any other requests. The XML server supports only base capabilities and expects support only for the base capabilities from the client.

The following are sample hello messages from the server and the client.

**Note** You must end all XML documents with  $|\geq|$  to support synchronization in NETCONF over SSH.

#### **Hello Message from the server**

```
<?xml version="1.0"?>
<hello xmlns="urn:ietf:params:xml:ns:netconf:base:1.0">
 <capabilities>
 <capability>urn:ietf:params:xml:ns:netconf:base:1.0</capability>
 </capabilities>
  <session-id>25241</session-id>
</hello>]]>]]>
```
**Hello Message from the Client**

```
<?xml version="1.0"?>
<nc:hello xmlns:nc="urn:ietf:params:xml:ns:netconf:base:1.0">
 <nc:capabilities>
 <nc:capability>urn:ietf:params:xml:ns:netconf:base:1.0</nc:capability>
  </nc:capabilities>
</nc:hello>]]>]]>
```
### <span id="page-44-0"></span>**Obtaining the XSD Files**

**Step 1** From your browser, navigate to the Cisco software download site at the following URL: <http://software.cisco.com/download/navigator.html>

The Download Software page opens.

- **Step 2** In the Select a Product list, choose **Switches > Data Center Switches >** *platform* > *model* .
- **Step 3** If you are not already logged in as a registered Cisco user, you are prompted to log in now.
- **Step 4** From the Select a Software Type list, choose **NX-OS XML Schema Definition**.
- **Step 5** Find the desired release and click **Download.**
- **Step 6** If you are requested, follow the instructions to apply for eligibility to download strong encryption software images. The Cisco End User License Agreement opens.

**Step 7** Click **Agree** and follow the instructions to download the file to your PC.

### **Sending an XML Document to the XML Server**

To send an XML document to the XML server through an SSH session that you opened in a command shell, you can copy the XML text from an editor and paste it into the SSH session. Although typically you use an automated method to send XML documents to the XML server, you can verify the SSH connection to the XML server with this method.

Follow these guidelines for this method:

- Verify that the XML server sent the hello message immediately after you started the SSH session by looking for the hello message text in the command shell output.
- Send the client hello message before you send any XML requests. Because the XML server sends the hello response immediately, no additional response is sent after you send the client hello message.
- Always terminate the XML document with the character sequence ]]>]]>.

### <span id="page-45-0"></span>**Creating NETCONF XML Instances**

You can create NETCONF XML instances by enclosing XML device elements within an RPC tag and NETCONF operation tags. The XML device elements are defined in feature-based XML schema definition (XSD) files, which enclose available CLI commands in an XML format.

The following are the tags used in the NETCONF XML request in a framework context. Tag lines are marked with the following letter codes:

- X —XML declaration
- R—RPC request tag
- N—NETCONF operation tags
- D-Device tags

#### **Table 10: NETCONF XML Framework Context**

```
X <?xml version="1.0"?>
R <nc:rpc message-id="1" xmlns:nc="urn:ietf:params:xml:ns:netconf:base:1.0"
R xmlns="http://www.cisco.com/nxos:1.0:nfcli">
N <nc:get>
N <nc:filter type="subtree">
D <show>
D <xml>
D <server>
D <status/>
D </server>
D \lt /xmlD </show>
N </nc:filter>
N </nc:get>
R </nc:rpc>]]>]]>
```
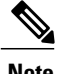

**Note** You must use your own XML editor or XML management interface tool to create XML instances.

#### **RPC Request Tag rpc**

All NETCONF XML instances must begin with the RPC request tag <rpc>. The example *RPC Request Tag <rpc>* shows the <rpc> element with its required **message-id** attribute. The message-id attribute is replicated in the  $\langle$ rpc-reply $\rangle$  and can be used to correlate requests and replies. The  $\langle$ rpc $\rangle$  node also contains the following XML namespace declarations:

- NETCONF namespace declaration—The <rpc> and NETCONF tags that are defined in the "urn:ietf:params:xml:ns:netconf:base:1.0" namespace, are present in the netconf.xsd schema file.
- Device namespace declaration—Device tags encapsulated by the  $\langle$ rpc $\rangle$  and NETCONF tags are defined in other namespaces. Device namespaces are feature oriented. Cisco NX-OS feature tags are defined in different namespaces. *RPC Request Tag <rpc>* is an example that uses the nfcli feature. It declares that the device namespace is "xmlns=http://www.cisco.com/nxos:1.0:nfcli". nfcli.xsd containsthis namespace definition. For more information, see section on *Obtaining the XSD Files*.

#### **Table 11: RPC Request Tag <rpc>**

```
<nc:rpc message-id="315" xmlns:nc="urn:ietf:params:xml:ns:netconf:base:1.0"
xmlns=http://www.cisco.com/nxos:1.0:nfcli">
...
</nc:rpc>]]>]]>
```
The following is an example of a configuration request.

#### **Table 12: Configuration Request**

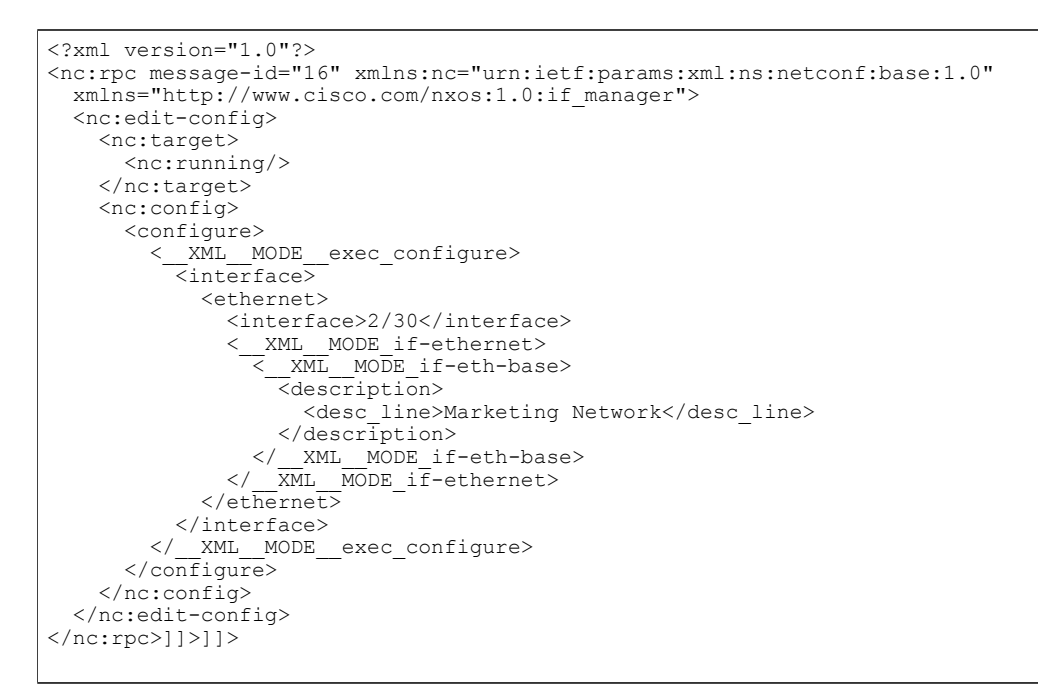

\_\_XML\_\_MODE tags are used internally by the NETCONF agent. Some tags are present only as children of a certain XML MODE. By examining the schema file, you should be able to find the correct mode tag that leads to the tags representing the CLI command in XML.

#### **NETCONF Operations Tags**

NETCONF provides the following configuration operations:

**Table 13: NETCONF Operations in Cisco NX-OS**

| <b>NETCONF Operation</b> | <b>Description</b>                                                                                                    | <b>Example</b>                                                                               |
|--------------------------|----------------------------------------------------------------------------------------------------|----------------------------------------------------------------------------------------------|
| close-session            | Closes the current XML server<br>session.                                                                                                    | <b>NETCONF Close Session</b><br>Instance, on page 45                                         |
| commit                   | Sets the running configuration to<br>current contents of candidate<br>configuration.                                                                                                    | <b>NETCONF Commit Instance -</b><br><b>Candidate Configuration</b><br>Capability, on page 50 |
| confirmed-commit         | Provides parameters to commit the<br>configuration for a specified period<br>of time. If this operation is not<br>followed by commit operation<br>within confirm-timeout period, the<br>configuration will be reverted to<br>the state prior to the<br>confirmed-commit operation. | <b>NETCONF Confirmed-commit</b><br>Instance, on page 51                                      |

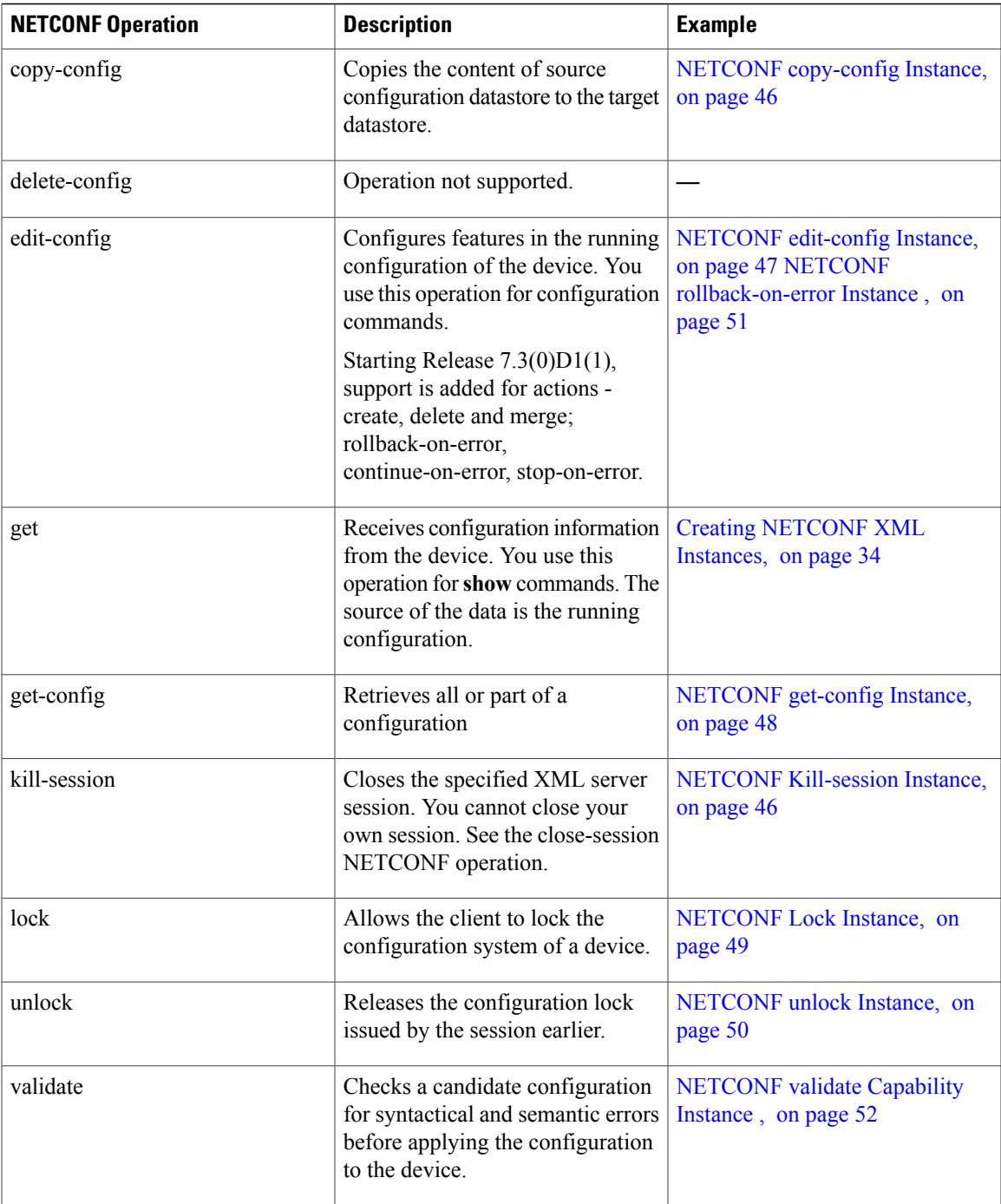

### **Device Tags**

 $\mathbf{I}$ 

The XML device elements represent the available CLI commands in XML format. The feature-specific schema files contain the XML tags for CLI commands of that particular feature. See the [Obtaining](#page-44-0) the XSD Files, on page 33 section.

Using this schema, it is possible to build an XML instance. For example, the relevant portions of the nfcli.xsd schema file that was used to build Creating [NETCONF](#page-45-0) XML Instances, on page 34 is shown in the following examples .

#### **Table 14: show xml Device Tags**

```
<xs:element name="show" type="show_type_Cmd_show_xml"/>
<xs:complexType name="show_type_Cmd_show_xml">
<xs:annotation>
<xs:documentation>to display xml agent information</xs:documentation>
</xs:annotation>
<xs:sequence>
<xs:choice maxOccurs="1">
<xs:element name="xml" minOccurs="1" type="xml_type_Cmd_show_xml"/>
<xs:element name="debug" minOccurs="1" type="debug_type_Cmd_show_debug"/>
</xs:choice>
</xs:sequence>
<xs:attribute name="xpath-filter" type="xs:string"/>
<xs:attribute name="uses-namespace" type="nxos:bool_true"/>
</xs:complexType>
```
#### **Table 15: server status Device Tags**

```
<xs:complexType name="xml_type_Cmd_show_xml">
<xs:annotation>
<xs:documentation>xml agent</xs:documentation>
</xs:annotation>
<xs:sequence>
<xs:element name="server" minOccurs="1" type="server_type_Cmd_show_xml"/>
</xs:sequence>
</xs:complexType>
<xs:complexType name="server_type_Cmd_show_xml">
<xs:annotation>
<xs:documentation>xml agent server</xs:documentation>
</xs:annotation>
<xs:sequence>
<xs:choice maxOccurs="1">
<xs:element name="status" minOccurs="1" type="status_type_Cmd_show_xml"/>
<xs:element name="logging" minOccurs="1" type="logging_type_Cmd_show_logging_facility"/>
</xs:choice>
</xs:sequence>
</xs:complexType>
```
The following example shows the device tag response.

**Table 16: Device Tag Response**

```
<xs:complexType name="status_type_Cmd_show_xml">
<xs:annotation>
<xs:documentation>display xml agent information</xs:documentation>
</xs:annotation>
<xs:sequence>
<xs:element name="__XML__OPT_Cmd_show_xml___readonly__" minOccurs="0">
<xs:complexType>
<xs:sequence>
<xs:group ref="og_Cmd_show_xml___readonly__" minOccurs="0" maxOccurs="1"/>
</xs:sequence>
</xs:complexType>
</xs:element>
</xs:sequence>
</xs:complexType>
<xs:group name="og_Cmd_show_xml___readonly__">
<xs:sequence>
<xs:element name="__readonly__" minOccurs="1" type="__readonly___type_Cmd_show_xml"/>
</xs:sequence>
</xs:group>
<xs:complexType name="__readonly___type_Cmd_show_xml">
<xs:sequence>
<xs:group ref="bg_Cmd_show_xml_operational_status" maxOccurs="1"/>
<xs:group ref="bg_Cmd_show_xml_maximum_sessions_configured" maxOccurs="1"/>
<xs:group ref="og_Cmd_show_xml_TABLE_sessions" minOccurs="0" maxOccurs="1"/>
</xs:sequence>
</xs:complexType>
```

```
Note
```
XML\_OPT\_Cmd\_show\_xml\_\_\_readonly\_" is optional. This tag represents the response. For more information on responses, see the RPC [Response](#page-55-0) Tag, on page 44 section.

You can use the | XML option to find the tags you should use to execute a  $\leq$ get>. The following is an example of the | XML option.

#### **Table 17: XML Example**

```
Switch#> show xml server status | xml
<?xml version="1.0" encoding="ISO-8859-1"?>
<nf:rpc-reply xmlns:nf="urn:ietf:params:xml:ns:netconf:base:1.0"
xmlns="http://www.cisco.com/nxos:1.0:nfcli">
<nf:data>
<show>
< xml><server>
<status>
\leq \text{XML} \text{OPT} \text{Cmd} \text{show} \text{xml} \text{readonly} >
\overline{\langle} readonly \overline{\rangle}\overline{\text{Coperational}} status>
<o_status>enabled</o_status>
</operational status>
<maximum_sessions_configured>
<max_session>8</max_session>
</maximum_sessions_configured>
</__readonly__>
</__XML__OPT_Cmd_show_xml___readonly__>
\langlestatus>
</server>
\langle xm1 \rangle</show>
</nf:data>
</nf:rpc-reply>
]]>]]>
```
From this response, you can see that the namespace defining tag to execute operations on this component is http://www.cisco.com/nxos:1.0:nfcli and the nfcli.xsd file can be used to build requests for this feature.

You can enclose the NETCONF operation tags and the device tags within the RPC tag. The </rpc> end-tag is followed by the XML termination character sequence.

### **Extended NETCONF Operations**

Cisco NX-OS supports an <rpc> operation named <exec-command>. The operation allows client applications to send CLI configuration and show commands and to receive responses to those commands as XML tags.

The following is an example of the tags used to configure an interface. Tag lines are marked with the following letter codes:

- X —XML declaration
- R—RPC request tag
- EO—Extended operation

#### **Table 18: Configuration CLI Commands Sent Through <exec-command>**

```
X <?xml version="1.0"?>
R <nf:rpc xmlns:nf="urn:ietf:params:xml:ns:netconf:base:1.0"
xmlns:nxos="http://www.cisco.com/nxos:1.0" message-id="3">
EO <nxos:exec-command>
EO <nxos: cmd>conf t ; interface ethernet 2/1 </nxos: cmd>
EO <nxos: cmd>channel-group 2000 ; no shut; </nxos: cmd>
EO </nxos:exec-command>
R </nf:rpc>]]>]]>
```
The following is the response to the operation:

#### **Table 19: Response to CLI Commands Sent Through <exec-command>**

```
<?xml version="1.0" encoding="ISO-8859-1"?>
<nf:rpc-reply xmlns:nf="urn:ietf:params:xml:ns:netconf:base:1.0"
xmlns:nxos="http://www.cisco.com/nxos:1.0" message-id="3">
<nf:ok/>
</nf:rpc-reply>
]]>]]>
```
The following example shows how the show CLI commands that are sent through the  $\leq$ exec-command $\geq$  can be used to retrieve data.

#### **Table 20: show CLI Commands Sent Through <exec-command>**

```
<?xml version="1.0"?>
<nf:rpc xmlns:nf="urn:ietf:params:xml:ns:netconf:base:1.0"
xmlns:nxos="http://www.cisco.com/nxos:1.0" message-id="110">
<nxos:exec-command>
<nxos:cmd>show interface brief</nxos:cmd>
</nxos:exec-command>
</nf:rpc>]]>]]>
```
The following is the response to the operation.

**Table 21: Response to the show CLI commands Sent Through <exec-command>**

```
<?xml version="1.0" encoding="ISO-8859-1"?>
<nf:rpc-reply xmlns:nf="urn:ietf:params:xml:ns:netconf:base:1.0"
xmlns:nxos="http://www.cisco.com/nxos:1.0"
xmlns:mod="http://www.cisco.com/nxos:1.0:if_manager" message-id="110">
<nf:data>
<mod:show>
<mod:interface>
<mod:__XML__OPT_Cmd_show_interface_brief___readonly__>
<mod: readonly >
<sub>mod</sub>:<sub>TABLE</sub>interface></sub>
<mod:ROW_interface>
<mod:interface>mgmt0</mod:interface>
<mod:state>up</mod:state>
<mod:ip_addr>172.23.152.20</mod:ip_addr>
<mod:speed>1000</mod:speed>
<mod:mtu>1500</mod:mtu>
</mod:ROW_interface>
<mod:ROW_interface>
<mod:interface>Ethernet2/1</mod:interface>
<mod:vlan>--</mod:vlan>
<mod:type>eth</mod:type>
<mod:portmode>routed</mod:portmode>
<mod:state>down</mod:state>
<mod:state_rsn_desc>Administratively down</mod:state_rsn_desc>
<mod:speed>auto</mod:speed>
<mod:ratemode>D</mod:ratemode>
</mod:ROW_interface>
</mod:TABLE_interface>
</mod:__readonly__>
</mod: XML OPT Cmd show interface brief __readonly >
\frac{2}{\pi} \frac{1}{\pi} \frac{1}{\pi} \frac{1}{\pi} \frac{1}{\pi} \frac{1}{\pi} \frac{1}{\pi} \frac{1}{\pi} \frac{1}{\pi} \frac{1}{\pi} \frac{1}{\pi} \frac{1}{\pi} \frac{1}{\pi} \frac{1}{\pi} \frac{1}{\pi} \frac{1}{\pi} \frac{1}{\pi} \frac{1}{\pi} \frac{1}{\pi} \frac{1}{\pi} </mod:show>
</nf:data>
</nf:rpc-reply>
]]>]]>
```
The following table provides a detailed explanation of the operation tags:

#### **Table 22: Tags**

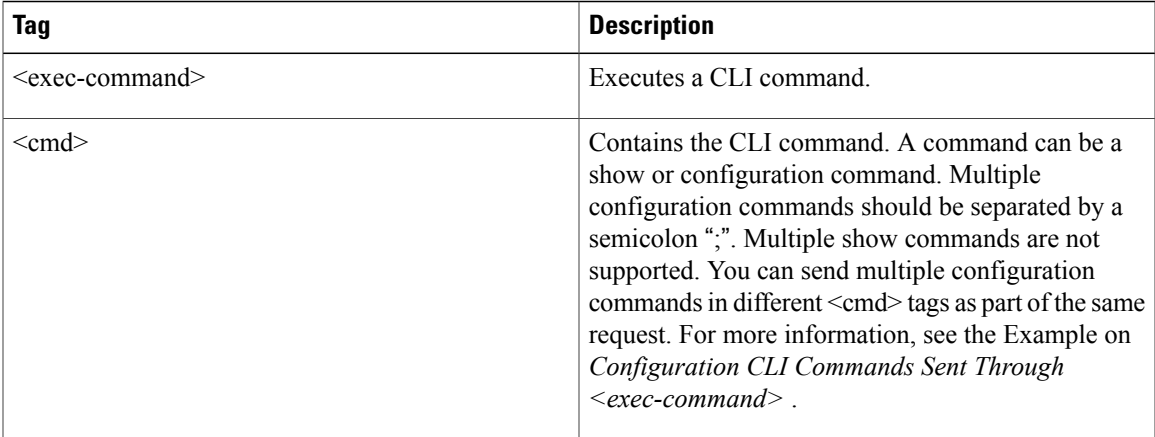

Replies to configuration commands that are sent through the  $\langle \text{cmd}\rangle$  tag are as follows:

- <nf:ok>: All configure commands are executed successfully.
- $\leq$ nf:rpc-error>: Some commands have failed. The operation stops on the first error, and the  $\leq$ nf:rpc-error> subtree provides more information on what configuration failed. Notice that any configuration executed before the failed command would have been applied to the running configuration.

The following example shows a failed configuration:

#### **Table 23: Failed Configuration**

```
<?xml version="1.0"?>
<nf:rpc xmlns:nf="urn:ietf:params:xml:ns:netconf:base:1.0"
xmlns:nxos="http://www.cisco.com/nxos:1.0" message-id="3">
<nxos:exec-command>
<nxos:cmd>configure terminal ; interface ethernet2/1 </nxos:cmd>
<nxos:cmd>ip address 1.1.1.2/24 </nxos:cmd>
<nxos:cmd>no channel-group 2000 ; no shut; </nxos:cmd>
</nxos:exec-command>
</nf:rpc>]]>]]>
<?xml version="1.0" encoding="ISO-8859-1"?>
<nf:rpc-reply xmlns:nf="urn:ietf:params:xml:ns:netconf:base:1.0"
xmlns:nxos="http://www.cisco.com/nxos:1.0" message-id="3">
<nf:rpc-error>
<nf:error-type>application</nf:error-type>
<nf:error-tag>invalid-value</nf:error-tag>
<nf:error-severity>error</nf:error-severity>
<nf:error-message>Ethernet2/1: not part of port-channel 2000
</nf:error-message>
<nf:error-info>
<nf:bad-element>cmd</nf:bad-element>
</nf:error-info>
</nf:rpc-error>
</nf:rpc-reply>
]]>]]>
```
As a result of a command execution, the IP address of the interface is set, but the administrative state is not modified (the no shut command is not executed) because the no port-channel 2000 command results in an error.

The  $\langle$ rpc-reply> as a result of a show command that is sent through the  $\langle$ cmd> tag contains the XML output of the show command.

You cannot combine configuration and show commands on the same <exec-command> instance. The following example shows a configuration and **show** command that are combined in the same instance.

#### **Table 24: Combination of Configuration and show Commands**

```
<?xml version="1.0"?>
<nf:rpc xmlns:nf="urn:ietf:params:xml:ns:netconf:base:1.0"
xmlns:nxos="http://www.cisco.com/nxos:1.0" message-id="110">
<nxos:exec-command>
\langlenxos:cmd>conf t ; interface ethernet 2/1 ; ip address 1.1.1.4/24 ; show xml
server status </nxos:cmd>
</nxos:exec-command>
</nf:rpc>]]>]]>
<?xml version="1.0" encoding="ISO-8859-1"?>
<nf:rpc-reply xmlns:nf="urn:ietf:params:xml:ns:netconf:base:1.0"
xmlns:nxos="http://www.cisco.com/nxos:1.0" message-id="110">
<nf:rpc-error>
<nf:error-type>application</nf:error-type>
<nf:error-tag>invalid-value</nf:error-tag>
<nf:error-severity>error</nf:error-severity>
<nf:error-message>Error: cannot mix config and show in exec-command. Config cmds
before the show were executed.
Cmd:show xml server status</nf:error-message>
<nf:error-info>
<nf:bad-element>cmd</nf:bad-element>
</nf:error-info>
</nf:rpc-error>
</nf:rpc-reply>
|1|>|1>
```
The show command must be sent in its own  $\leq$ exec-command> instance as shown in the following example:

```
Table 25: Show CLI Commands Sent Through <exec-command>
```

```
<?xml version="1.0"?>
<nf:rpc xmlns:nf="urn:ietf:params:xml:ns:netconf:base:1.0"
xmlns:nxos="http://www.cisco.com/nxos:1.0" message-id="110">
<nxos:exec-command>
<nxos:cmd>show xml server status ; show xml server status </nxos:cmd>
</nxos:exec-command>
\langle/nf:rpc>]]>]]>
<?xml version="1.0" encoding="ISO-8859-1"?>
<nf:rpc-reply xmlns:nf="urn:ietf:params:xml:ns:netconf:base:1.0"
xmlns:nxos="http://www.cisco.com/nxos:1.0" message-id="110">
<nf:rpc-error>
<nf:error-type>application</nf:error-type>
<nf:error-tag>invalid-value</nf:error-tag>
<nf:error-severity>error</nf:error-severity>
<nf:error-message>Error: show cmds in exec-command shouldn't be followed by anything
</nf:error-message>
<nf:error-info>
<nf:bad-element>&lt; cmd&gt; </nf:bad-element>
</nf:error-info>
</nf:rpc-error>
</nf:rpc-reply>
]]>]>]>
```
### **NETCONF Replies**

For every XML request sent by the client, the XML server sends an XML response enclosed in the RPC response tag <rpc-reply>.

This section contains the following topics:

ı

#### <span id="page-55-0"></span>**RPC Response Tag**

The following example shows the RPC response tag <rpc-reply>.

**Table 26: RPC Response Tag <rpc-reply>**

```
<nc:rpc-reply message-id="315" xmlns:nc="urn:ietf:params:xml:ns:netconf:base:1.0"
xmlns=http://www.cisco.com/nxos:1.0:nfcli">
\langle \text{ok}/\rangle</nc:rpc-reply>]]>]]>
```
The elements  $<$ ok>,  $<$ data>, and  $<$ rpc-error> can appear in the RPC response. The following table describes the RPC response elements that can appear in the  $\langle$ rpc-reply $\rangle$  tag.

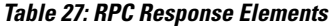

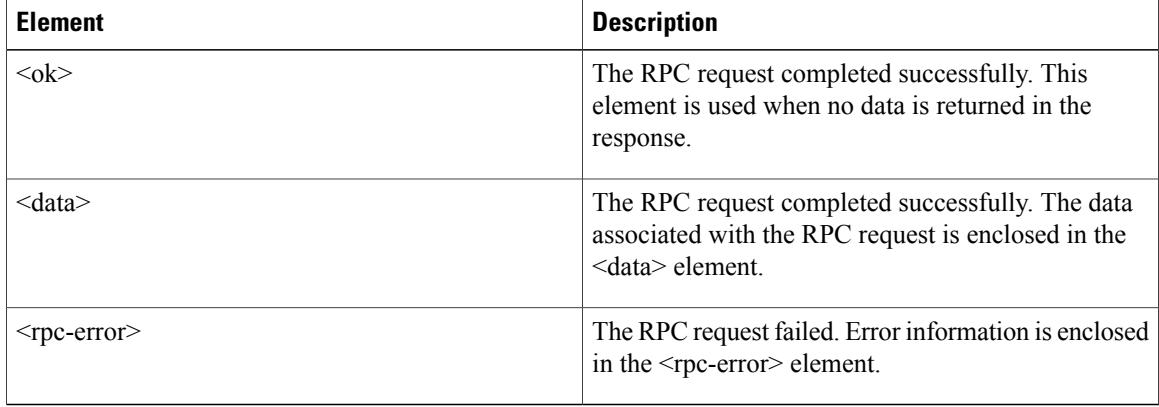

#### **Interpreting Tags Encapsulated in the Data Tag**

The device tags encapsulated by the  $\leq$ data $\geq$  tag contain the request followed by the response. A client application can safely ignore all tags before the <readonly> tag. The following is an example:

#### **Table 28: RPC-reply data**

```
<?xml version="1.0" encoding="ISO-8859-1"?>
<nf:rpc-reply xmlns:nf="urn:ietf:params:xml:ns:netconf:base:1.0"
xmlns="http://www.cisco.com/nxos:1.0:if_manager">
<nf:data>
<show>
<interface>
<__XML__OPT_Cmd_show_interface_brief___readonly__>
  readonly
<TABLE_interface>
<ROW_interface>
<interface>mgmt0</interface>
<state>up</state>
<ip_addr>xx.xx.xx.xx</ip_addr>
<speed>1000</speed>
<mtu>1500</mtu>
</ROW_interface>
<ROW_interface>
<interface>Ethernet2/1</interface>
<vlan> --</vlan>
<type>eth</type>
<portmode>routed</portmode>
<state>down</state>
<state rsn desc>Administratively down</state rsn desc>
<speed>auto</speed>
<ratemode>D</ratemode>
</ROW_interface>
</TABLE_interface>
</__readonly__>
</ XML OPT Cmd show interface brief __readonly >
\langleinterface>
\langle/show\rangle</nf:data>
</nf:rpc-reply>
]] >] ] >
```
<\_\_XML\_\_OPT.\*> and <\_\_XML\_\_BLK.\*> appear in responses and are sometimes used in requests. These tags are used by the NETCONF agent and are present in responses after the  $\le$  readonly  $\ge$  tag. They are necessary in requests and should be added according to the schema file to reach the XML tag that represents the CLI command.

# <span id="page-56-0"></span>**Example XML Instances**

This section provides the examples of the following XML instances:

### **NETCONF Close Session Instance**

The following example shows the close-session request, followed by the close-session response.

#### **Table 29: Close-session Request**

```
<?xml version="1.0"?>
<nc:rpc message-id="101" xmlns:nc="urn:ietf:params:xml:ns:netconf:base:1.0"
xmlns="http://www.cisco.com/nxos:1.0">
<nc:close-session/>
</nc:rpc>]]>]]>
```
**Table 30: Close-session Response**

```
<nc:rpc-reply xmlns:nc="urn:ietf:params:xml:ns:netconf:base:1.0"
xmlns="http://www.cisco.com/nxos:1.0" message-id="101">
rac{\cdot}{\sqrt{2}}</nc:rpc-reply>]]>]]>
```
### <span id="page-57-1"></span>**NETCONF Kill-session Instance**

The following example shows the kill-session request followed by the kill-session response.

#### **Table 31: Kill-session Request**

```
<nc:rpc message-id="101" xmlns:nc="urn:ietf:params:xml:ns:netconf:base:1.0"
xmlns="http://www.cisco.com/nxos:1.0">
<nc:kill-session>
<nc:session-id>25241</nc:session-id>
</nc:kill-session>
</nc:rpc>]]>]]>
```
#### **Table 32: Kill-session Response**

```
<?xml version="1.0"?>
<nc:rpc-reply xmlns:nc="urn:ietf:params:xml:ns:netconf:base:1.0"
xmlns="http://www.cisco.com/nxos:1.0" message-id="101">
<nc:ok/>
</nc:rpc-reply>]]>]]>
```
### <span id="page-57-0"></span>**NETCONF copy-config Instance**

The following example shows the copy-config request followed by the copy-config response.

#### **Table 33: Copy-config Request**

```
<rpc message-id="101"
xmlns="urn:ietf:params:xml:ns:netconf:base:1.0">
<copy-config>
<target>
<running/>
</target>
<source>
<url>https://user@example.com:passphrase/cfg/new.txt</url>
</source>
</copy-config>
\langle/rpc>
```
#### **Table 34: Copy-config Response**

```
xmlns="urn:ietf:params:xml:ns:netconf:base:1.0">
<ok/>
\langle/rpc-reply>
```
### <span id="page-58-0"></span>**NETCONF edit-config Instance**

The following example shows the use of NETCONF edit-config.

**Table 35: Edit-config Request**

```
<?xml version="1.0"?>
<nc:rpc message-id="16" xmlns:nc="urn:ietf:params:xml:ns:netconf:base:1.0"
xmlns="http://www.cisco.com/nxos:1.0:if_manager">
<nc:edit-config>
<nc:target>
<sub>nc:running</sub></sub>
</nc:target>
<nc:config>
<configure><br>< XML MOD
        MODE exec configure>
\overline{Cinterface}<ethernet>
<interface>2/30</interface>
<__XML__MODE_if-ethernet>
   \frac{1}{2}XML\frac{1}{2}MODE\frac{1}{2}if-eth-base>
<description>
<desc_line>Marketing Network</desc_line>
</description>
</__XML__MODE_if-eth-base>
</__XML__MODE_if-ethernet>
\overline{\left\langle \right\rangle _{\text{ethernet}}}</interface>
</__XML__MODE__exec_configure>
\langle/configure>
</nc:config>
</nc:edit-config>
```
#### **Table 36: Edit-config Response**

</nc:rpc>]]>]]>

```
<?xml version="1.0"?>
<nc:rpc-reply xmlns:nc="urn:ietf:params:xml:ns:netconf:base:1.0"
xmlns="http://www.cisco.com/nxos:1.0:if_manager" message-id="16">
<nc:ok/>
</nc:rpc-reply>]]>]]>
```
The operation attribute in edit-config identifies the point in configuration where the specified operation will be performed. If the operation attribute is not specified, the configuration is merged into the existing configuration data store. Operation attribute can have the following values:

- create
- merge
- delete

The following example shows how to delete the configuration of interface Ethernet 0/0 from the running configuration.

**Table 37: Edit-config: Delete Operation Request**

```
xmlns="urn:ietf:params:xml:ns:netconf:base:1.0">
<edit-config>
<target>
<running/>
</target>
<default-operation>none</default-operation>
<config xmlns:xc="urn:ietf:params:xml:ns:netconf:base:1.0">
<top xmlns="http://example.com/schema/1.2/config">
<interface xc:operation="delete">
<name>Ethernet0/0</name>
</interface>
</top>
</config>
</edit-config>
\langle/rpc>]]>]]>
```
**Table 38: Response to edit-config: Delete Operation**

```
<rpc-reply message-id="101"
xmlns="urn:ietf:params:xml:ns:netconf:base:1.0">
<\!\!\circ\!\!k/>
</rpc-reply>]]>]]>
```
### <span id="page-59-0"></span>**NETCONF get-config Instance**

The following example shows the use of NETCONF get-config.

**Table 39: Get-config Request to Retrieve the Entire Subtree**

```
<rpc message-id="101"
xmlns="urn:ietf:params:xml:ns:netconf:base:1.0">
<get-config>
<source>
<running/>
</source>
<filter type="subtree">
<top xmlns="http://example.com/schema/1.2/config">
<users/>
</top>
</filter>
</get-config>
</rpc>]]>]]>
```
#### **Table 40: Get-config Response with Results of the Query**

```
<rpc-reply message-id="101"
xmlns="urn:ietf:params:xml:ns:netconf:base:1.0">
<data>
<top xmlns="http://example.com/schema/1.2/config">
<users>
<user>
<name>root</name>
<type>superuser</type>
<full-name>Charlie Root</full-name>
<company-info>
<dept>1</dept>
<id>1</id>
</company-info>
</user>
<!-- additional <user> elements appear here... -->
</users>
</top>
</data>
</rpc-reply>]]>]]>
```
### <span id="page-60-0"></span>**NETCONF Lock Instance**

The following example shows the use of NETCONF lock operation.

The following examples show the lock request, a success response and a response to an unsuccessful attempt.

#### **Table 41: Lock Request**

```
<rpc message-id="101"
xmlns="urn:ietf:params:xml:ns:netconf:base:1.0">
<lock>
<target>
<running/>
</target>
\langle /lock>
</rpc>]]>]]>
```
#### **Table 42: Response to Successful Acquisition of Lock**

```
<rpc-reply message-id="101"
xmlns="urn:ietf:params:xml:ns:netconf:base:1.0">
\langle \text{ok}/\rangle \langle !-- lock succeeded -->
</rpc-reply>]]>]]>
```
#### **Table 43: Response to Unsuccessful Attempt to Acquire the Lock**

```
<rpc-reply message-id="101"
xmlns="urn:ietf:params:xml:ns:netconf:base:1.0">
<rpc-error> <!-- lock failed -->
<error-type>protocol</error-type>
<error-tag>lock-denied</error-tag>
<error-severity>error</error-severity>
<error-message>
Lock failed, lock is already held
</error-message>
<error-info>
<session-id>454</session-id>
<!-- lock is held by NETCONF session 454 -->
</error-info>
</rpc-error>
</rpc-reply>]]>]]>
```
### <span id="page-61-1"></span>**NETCONF unlock Instance**

The following example shows the use of NETCONF unlock operation.

#### **Table 44: unlock request**

```
<rpc message-id="101"
xmlns="urn:ietf:params:xml:ns:netconf:base:1.0">
<unlock>
<target>
<running/></target>
</unlock>
\langle/rpc>
```
#### **Table 45: response to unlock request**

```
<rpc-reply message-id="101"
xmlns="urn:ietf:params:xml:ns:netconf:base:1.0">
<\!\!\circ\!\!k/\!\!>\langle/rpc-reply>
```
### <span id="page-61-0"></span>**NETCONF Commit Instance - Candidate Configuration Capability**

The following example shows the commit operation and the commit reply:

#### **Table 46: Commit Operation**

```
<rpc message-id="101"
xmlns="urn:ietf:params:xml:ns:netconf:base:1.0">
<commit/>
\langle /rpc>
```
**Table 47: Commit Reply**

```
<rpc-reply message-id="101"
xmlns="urn:ietf:params:xml:ns:netconf:base:1.0">
\langle \text{ok}/ \rangle</rpc-reply>
```
### <span id="page-62-0"></span>**NETCONF Confirmed-commit Instance**

The following example shows the confirmed-commit operation and confirmed-commit reply.

#### **Table 48: Confirmed Commit Request**

```
<rpc message-id="101"
xmlns="urn:ietf:params:xml:ns:netconf:base:1.0">
<commit>
<confirmed/>
<confirm-timeout>120</confirm-timeout>
</commit>
</rpc>]]>]]>
```
#### **Table 49: Confirmed Commit Response**

```
<rpc-reply message-id="101"
xmlns="urn:ietf:params:xml:ns:netconf:base:1.0">
<ok/>
</rpc-reply>]]>]]>
```
### <span id="page-62-1"></span>**NETCONF rollback-on-error Instance**

The following example shows the use of NETCONF rollback on error capability that is identified by the string urn:ietf:params:netconf:capability:rollback-on-error:1.0

The following example shows the how to configure rollback on error and the response to this request.

#### **Table 50: Rollback-on-error capability**

```
<rpc message-id="101"
xmlns="urn:ietf:params:xml:ns:netconf:base:1.0">
<edit-config>
<target>
<running/></target>
<error-option>rollback-on-error</error-option>
<config>
<top xmlns="http://example.com/schema/1.2/config">
<interface>
<name>Ethernet0/0</name>
<mtu>100000</mtu>
</interface>
\langle /top \rangle</config>
</edit-config>
</rpc>]]>]]>
```
**Table 51: Rollback-on-error response**

```
<rpc-reply message-id="101"
xmlns="urn:ietf:params:xml:ns:netconf:base:1.0">
<\!\!\circ\!\!k/>
</rpc-reply>]]>]]>
```
### <span id="page-63-0"></span>**NETCONF validate Capability Instance**

The following example shows the use of NETCONF validate capability that is identified by the string **urn:ietf:params:netconf:capability:validate:1.0**

#### **Table 52: Validate request**

```
xmlns="urn:ietf:params:xml:ns:netconf:base:1.0">
<validate>
<source>
<candidate/>
</source>
</validate>
</rpc>]]>]]>
```
#### **Table 53: Response to validate request**

```
<rpc-reply message-id="101"
xmlns="urn:ietf:params:xml:ns:netconf:base:1.0">
<ok/>
</rpc-reply>]]>]]>
```
# **Additional References**

This section provides additional information related to implementing the XML management interface.

#### **Standards**

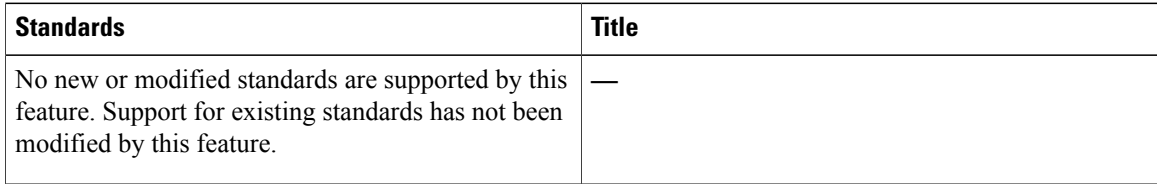

 $\mathbf I$ 

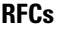

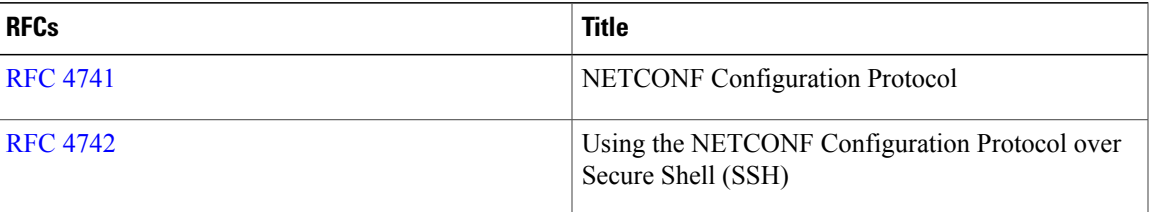

 $\mathbf I$ 

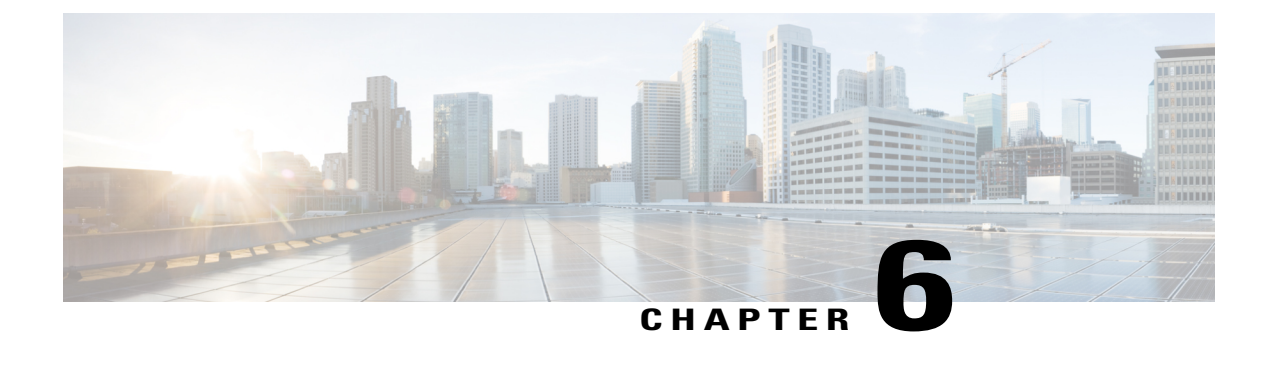

# **Open Agent Container**

• Open Agent [Container,](#page-66-0) page 55

# <span id="page-66-0"></span>**Open Agent Container**

This chapter explains the Open Agent Container (OAC) environment and its installation in the Cisco Nexus 5600 Switches, Cisco Nexus 6000 Series Switches, and the Cisco Nexus 7000 Series Switches. OAC is a 32-bit CentOS 6.7-based container that specifically allows open agents, such as the Chef and Puppet agents to run on these platforms.

# **Feature History for the Open Agent Container**

This table lists the release history for this feature.

#### **Table 54: Feature History for Open Agent Container**

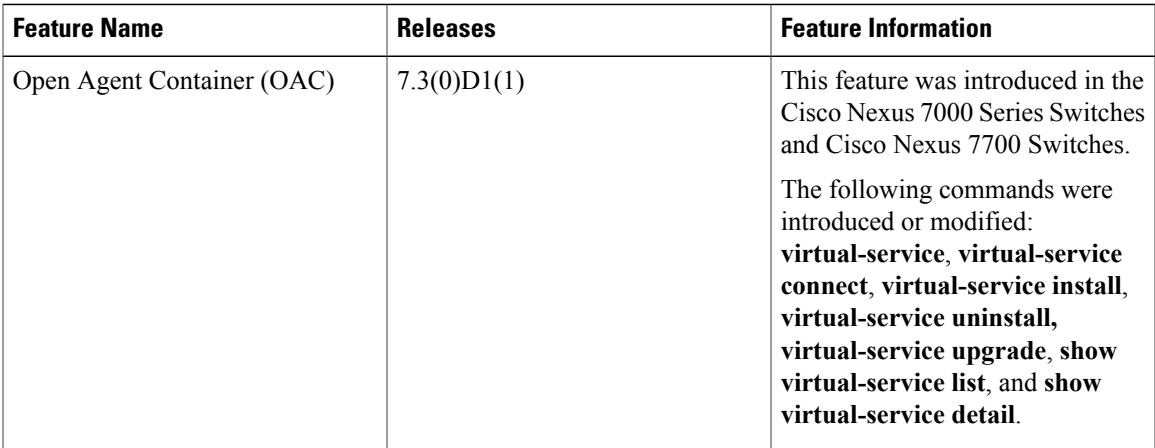

# **About Open Agent Container**

From Cisco NX-OS 7.3(0)D1(1) and later releases, the Cisco Nexus 7000 Series Switches and Cisco Nexus 7700 Switches support open agents, such as Chef and Puppet.

However, open agents cannot be directly installed on these platforms. Instead, they run in a special environment—a decoupled execution space within a Linux Container (LXC)—called the Open Agent Container (OAC). Decoupling the execution space from the native host system allows customization of the Linux environment to suit the requirements of the applications without impacting the host system or applications running in other Linux containers.

The OAC is a 32-bit CentOS 6.7-based environment that provides a server like experience to users. This means that after installation and first activation, users are responsible for setting up the DNS information in the /etc/resolv.conf or providing host information in /etc/hosts, etc. as is done on any regular Linux system.

By default, networking in the OAC is done in the default routing table instance. Any additional route that is required (for example, a default route) must be configured in the native switch console and should not be configured using the CentOS commands. To use a different routing instance (for example, the management VRF), use the following commands:

To get a bash shell in the management VRF, run the **chvrf management** command.

To pass the VRF context to the specific command without changing the VRF instance in the shell, run the **chvrf management***cmd*command.

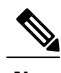

**Note** The OAC occupies up to 256 MB of RAM and 400 MB of bootflash when enabled.

From within the OAC, the network administrator can perform the following functions:

- Access the network over Linux network interfaces.
- Access the device's volatile tmpfs.
- Access the device CLI using the **dohost** command.
- Access Cisco NX-API.
- Install and run Python scripts.
- Install and run 32-bit Linux applications.

# **Enabling OAC on Your Switch**

### **Installing and Activating the Open Agent Container**

The Open Agent Container (OAC) application software is packaged into a file with a .ova extension (OVA file, which will be hosted at the same location as the NXOS images in the CCO directory and on GitHub). This package must first be copied to a location on the device using the **copy scp:**: command before it is installed on the device. The install keyword extracts the OVA file, validates the contents of the file, creates a virtual service instance, and validates the virtual machine definition file in XML. You don't have to copy configurations to the startup-configuration file of the device to preserve the installation of the OVA file. Once you download the oac.ova file on to your device, install and activate the OAC. You can install a different

OVA file on the active and standby Route Processors. To install and activate OAC on your device, do the following:

**Step 1** Add a virtual environment to the device. switch# **virtual-service name** *virtual-service-name* **package** *package-location-media* **Note** The media in which the package islocated can be bootflash or any other media, including a USB device. Use the **show virtual-service list** command to view the progress of the installation. After the installation is complete, a message is displayed on the console informing you about the successful installation of the virtual service. **Note Step 2** After the installation is complete, enter global configuration mode and activate the virtual service. switch# **configure terminal Step 3** Enable the NX-API feature. Communication between the Puppet and Chef agents and the Nexus devices is achieved using the NX-APIs switch(config)# **feature nxapi Step 4** Configure the virtual service and enter virtual service configuration mode. switch(config)# **virtual-service** *name* **Step 5** Activate the configured virtual service. switch(config-virt-serv)# **activate** To deactivate the virtual service, use the **no activate** command in virtual service configuration mode. **Note Step 6** Return to privileged EXEC mode. switch(config-virt-serv)# **end**

#### **Example:**

The following example shows how to install and activate the OAC in your Cisco NX-OS device. This is followed by the verification command that displays the details of the installed and configured virtual service.

```
switch# virtual-service install name oac package bootflash:oac.ova
switch# configure terminal
switch(config)# feature nxapi
switch(config)# virtual-service oac
switch(config-virt-serv)# activate
switch(config-virt-serv)# end
switch# show virtual-service detail
Virtual service oac detail
 State : Activated
 Package information
   Name : oac.ova
   Path : bootflash:/oac.ova
   Application
     Name : OpenAgentContainer
     Installed version : 1.0<br>Description : Cise
                      : Cisco Systems Open Agent Container
   Signing
     Key type : Cisco release key<br>
Method : SHA-1
                      : SHA-1
   Licensing
     Name : None
     Version : None
```
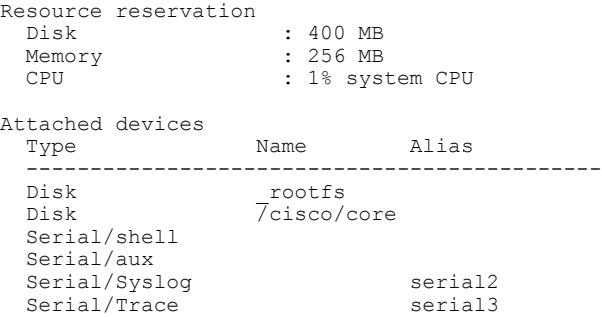

### **Connecting to the Open Agent Container**

To connect to the virtual service environment, use the **virtual-service connect name** *virtual-service-name* **console** command in privileged EXEC mode. In this case, the virtual environment we previously configured is the OAC.

switch# **virtual-service connect name oac console** To access the OAC environment, you must use the following credentials:

username: **root**, password: **oac**.

When you access the OAC environment for the first time, you will be prompted to reset your password immediately. Follow the instructions to reset your password. Once you reset your password, you will have access to the OAC environment.

**Note** Press Ctrl-C three times to terminate the connection to the OAC and return to the switch console.

### **Verifying the Networking Environment Inside the Open Agent Container**

To ensure that you can install open agents on your switch directly from the Internet, verify the networking environment within the configured OAC.

- **Step 1** Edit /etc/resolv.conf to point to a DNS server. The default servers are OpenDNS Public DNS (208.67.222.222 and 208.67.220.220).
- **Step 2** Make sure that you set the correct time in the container. You can set up the Network Time Protocol (NTP) on the host inside the VSH. The time from the host will automatically be synchronized with the OAC.
- **Step 3** If your switches are behind a firewall without direct connectivity to the internet you will need to use a proxy server.
- **Step 4** Inside the container, setup the http\_proxy and https\_proxy to point to your proxy server. (This step is optional.) export http\_proxy="*<your-http-proxy>*"

export https\_proxy="*<your-https-proxy>*"

### **Upgrading the OAC**

If there is a new OVA available, you can upgrade the existing installation by using the **virtual-serviceupgrade name** *virtual-service-name***package** *package-location-media* command in privileged EXEC mode. To upgrade to a new OVA, you must first deactivate the existing OVA by using the **no activate** command in virtual service configuration mode.

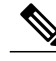

**Note**

Once you upgrade, you will lose all changes and configurations made in old version of the OAC. You will have to start afresh in the new OAC environment.

#### **Example:**

The following example shows you how to upgrade to a new OAC.

```
switch# configure terminal
switch(config)# feature nxapi
switch(config)# virtual-service oac
switch(config-virt-serv)# no activate
switch(config-virt-serv)# end
switch(config)# virtual-service install name oac package bootflash:oac1.ova
switch# configure terminal
switch(config)# feature nxapi
switch(config)# virtual-service oac
switch(config-virt-serv)# activate
switch(config-virt-serv)# end
```
### **Uninstalling the OAC**

To uninstall the OAC from the NX-OS device, you must deactivate the OAC first.

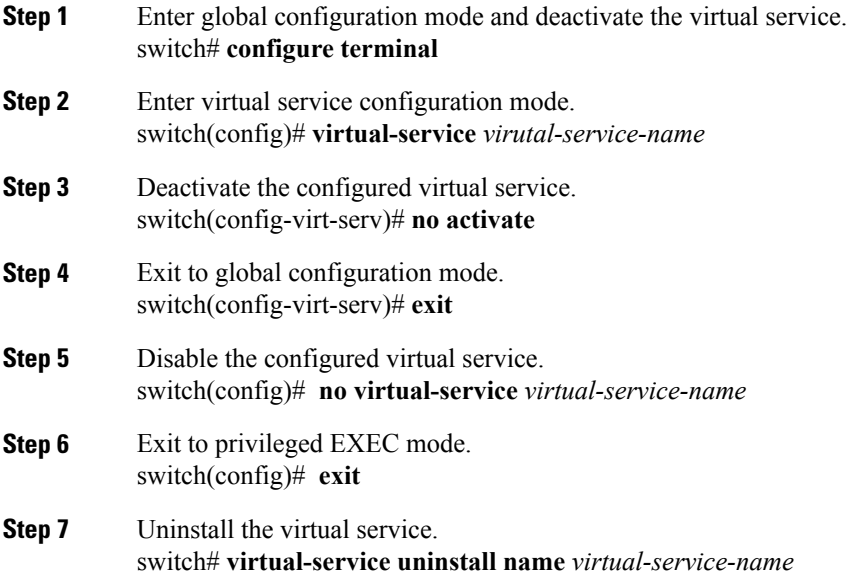

I

Use the **show virtual-service list** command to view the progress of the uninstallation. Once the uninstallation is complete, you will see a message on the console about the successful uninstallation of the virtual service. **Note**

#### **Example:**

The following example shows you how to deactivate and uninstall the OAC from your NX-OS device.

```
switch# configure terminal
switch(config)# virtual-service oac
switch(config-virt-serv)# no activate
switch(config-virt-serv)# exit
switch(config)# no virtual service oac
switch(config)# exit
switch# virtual-service uninstall name oac
```
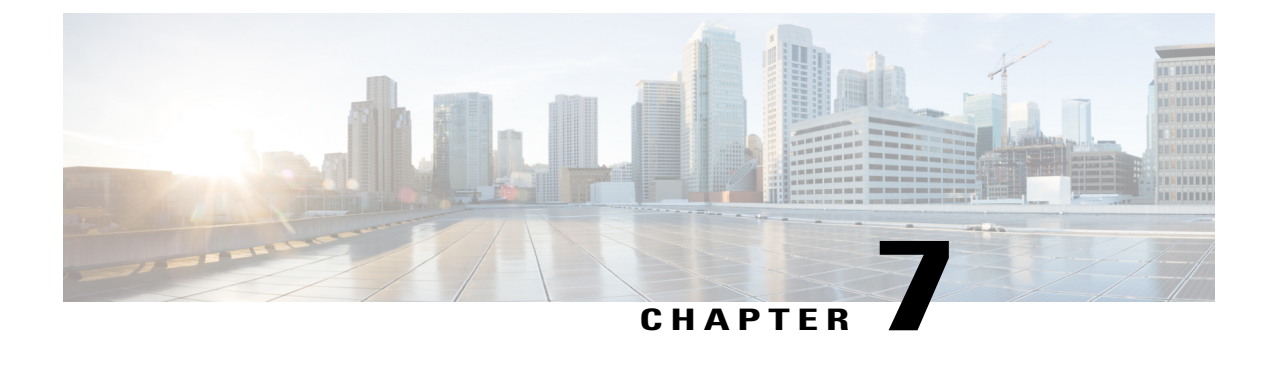

# **Using Chef Client with Cisco NX-OS**

• Using Chef Client with Cisco [NX-OS,](#page-72-0) page 61

## <span id="page-72-0"></span>**Using Chef Client with Cisco NX-OS**

### **Feature History for Chef Support**

This table lists the release history for this feature.

#### **Table 55: Feature History for Chef Support**

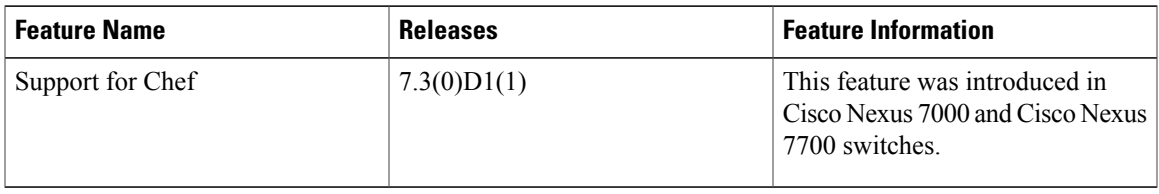

### **About Chef**

Chef is an open-source software package developed by Chef Software, Inc. It is a systems and cloud infrastructure automation framework that deploys servers and applications to any physical, virtual, or cloud location, no matter the size of the infrastructure. Each organization is comprised of one or more workstations, a single server, and every node that will be configured and maintained by the chef-client. Cookbooks and recipes are used to tell the chef-client how each node should be configured. The chef-client, which is installed on every node, does the actual configuration.

A Chef cookbook is the fundamental unit of configuration and policy distribution. A cookbook defines a scenario and contains everything that is required to support that scenario, including libraries, recipes, files, and more. A Chef recipe is a collection of property definitions for setting state on the device. The details for checking and setting these property states are abstracted away so that a recipe may be used for more than one operating system or platform. While recipes are commonly used for defining configuration settings, they can also be used to install software packages, copy files, start services, and more.

The following references provide more information from Chef:

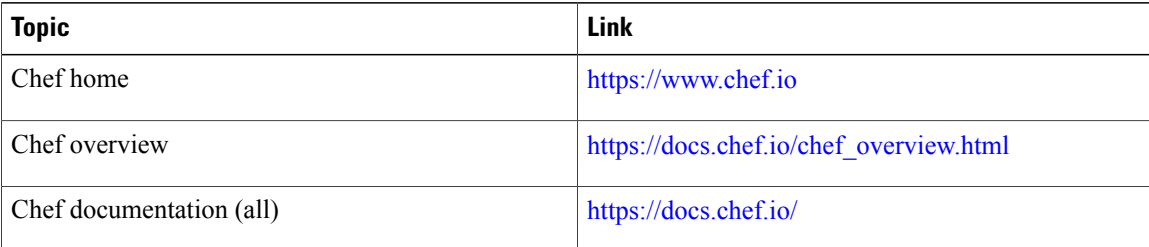

#### **Prerequisites**

The following are prerequisites for Chef:

- You must have a Cisco device and operating system software release that supports the installation:
	- ◦Cisco Nexus 7000 Series switch
	- ◦Cisco Nexus 7700 Series switch
	- ◦Cisco NX-OS release 7.3(0)D1(1) or later for Cisco Nexus 7000 and Cisco Nexus 7700 series switches.
- Chef agents cannot run natively on Cisco Nexus 7000 and Cisco Nexus 7700 switches. Instead they run in a special environment called the Open Agent Container (OAC). For information on how to install OAC on your switch, refer to the chapter Open Agent [Container,](#page-66-0) on page 55
- You need a Chef server with Chef 12.4.1 or higher.
- You need Chef Client 12.4.1 or higher.
- You need Cisco Chef Cookbook Version 1.0.0. or later.

### **Chef Client NX-OS Environment**

The chef-client software must be installed in a Linux environment provided by the Cisco Nexus platforms:

• Open Agent Container (OAC):

It is a 32-bit CentOS 6.6 based container that is targeted to specifically allow Chef Agents on Nexus platforms. Although the container will have the ability to provide a "bash" shell, it will restrict the applications that can be installed in the Container.

You have to download and install OAC on your device before you install Chef on your device. For information on how to download and install OAC, refer to the chapter Open Agent [Container](#page-66-0), on page 55.

The following table provides information about agent software download, installation, and setup:

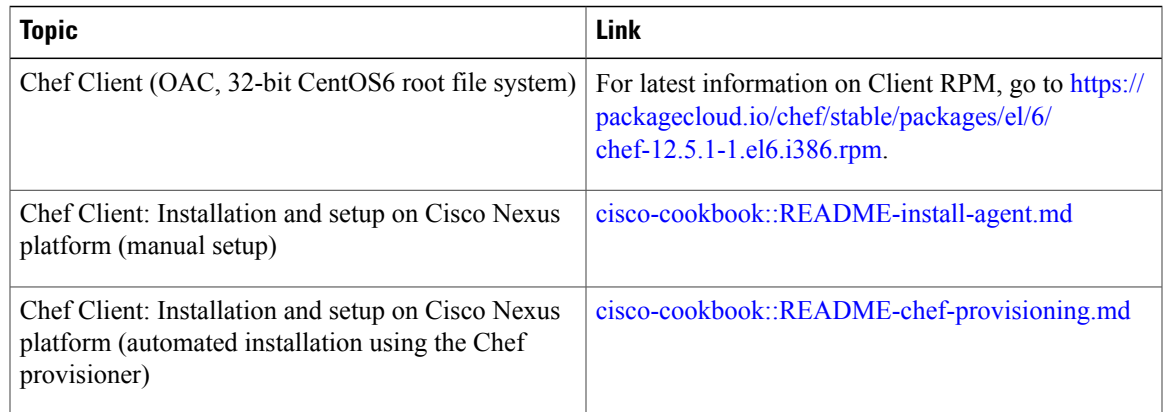

#### **cisco-cookbook**

I

cisco-cookbook is a Cisco-developed open-source interface between the abstract resources configuration in a Chef recipe and the specific implementation details of the Cisco Nexus operating system and platforms. This cookbook is installed on the Chef Server and is required for proper Chef Client operation on Cisco Nexus devices.

cisco-cookbook can be found on ChefSupermarket.For information about cisco-cookbook location and setup instructions, see:

<https://supermarket.chef.io/cookbooks/cisco-cookbook>

The following table contains links to documents that provide additional information about cisco-cookbook:

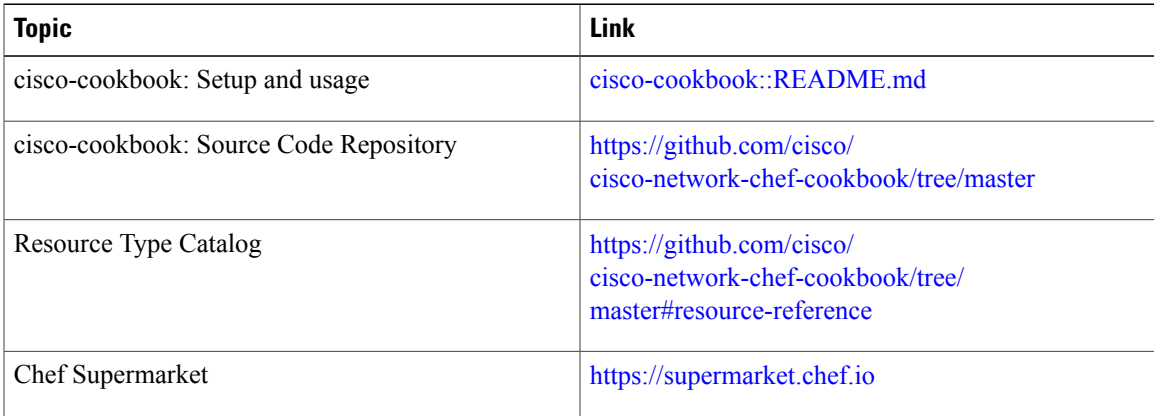

 $\overline{\phantom{a}}$ 

I

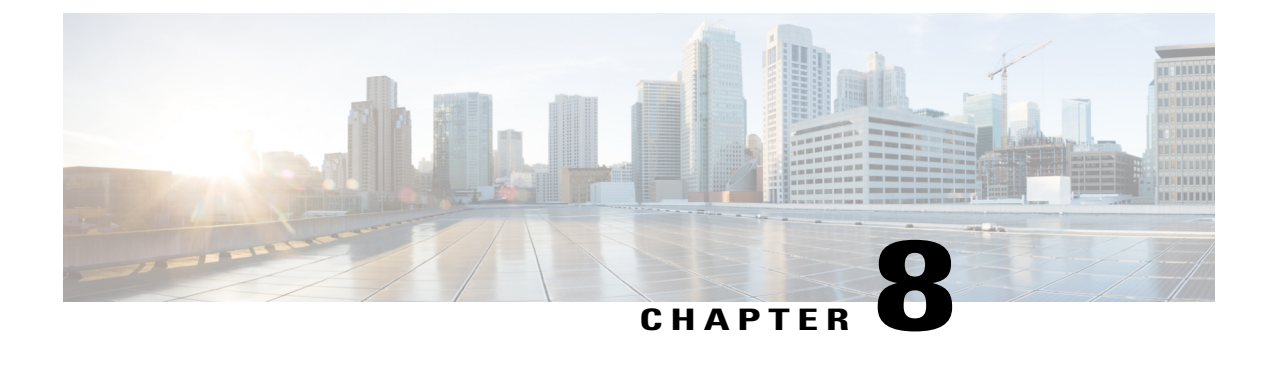

# **Using Puppet Agent with Cisco NX-OS**

• Using Puppet Agent with Cisco [NX-OS,](#page-76-0) page 65

# <span id="page-76-0"></span>**Using Puppet Agent with Cisco NX-OS**

### **Feature History for Puppet Support**

This table lists the release history for this feature.

#### **Table 56: Feature History for Puppet Support**

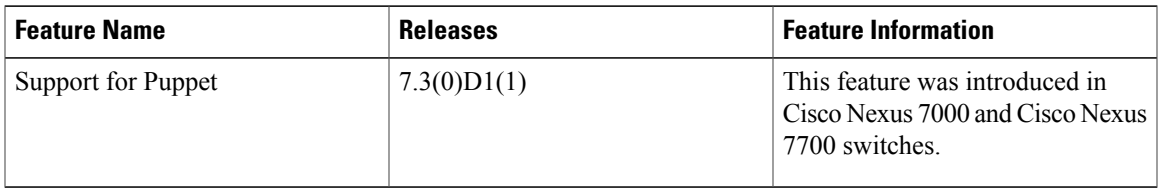

#### **About Puppet**

The Puppet software package, developed by Puppet Labs, is an open source automation toolset for managing servers and other resources by enforcing device states, such as configuration settings.

Puppet components include a puppet agent which runs on the managed device (node) and a puppet master (server) that typically runs on a separate dedicated server and serves multiple devices. The operation of the puppet agent involves periodically connecting to the puppet master; which in turn compiles and sends a configuration manifest to the agent; the agent reconciles this manifest with the current state of the node and updates state based on differences.

A puppet manifest is a collection of property definitions for setting the state on the device. The details for checking and setting these property states are abstracted so that a manifest can be used for more than one operating system or platform. Manifests are commonly used for defining configuration settings, but they can also be used to install software packages, copy files, and start services.

More information can be found from Puppet Labs:

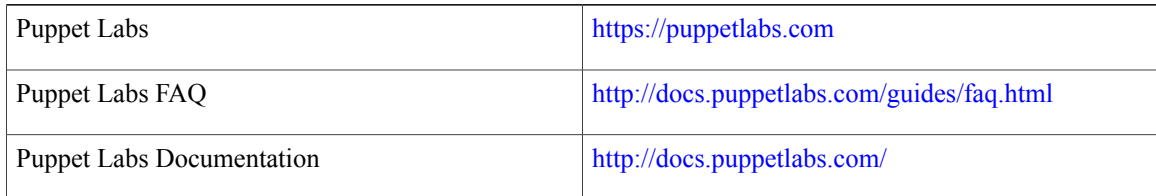

#### **Prerequisites**

The following are prerequisites for the Puppet Agent:

- You must have a Cisco device and operating system software release that supports the installation.
	- ◦Cisco Nexus 7000 Series switch.
	- ◦Cisco Nexus 7700 Series switch.
	- ◦Cisco NX-OS release 7.3(0)D1(1) or later for Cisco Nexus 7000 and Cisco Nexus 7700 series switches.
- Puppet agents cannot run natively on Cisco Nexus 7000 and Cisco Nexus 7700 switches. Instead, they run in a special virtual environment called the Open Agent Container (OAC). For information on how to install OAC on your switch, refer to the chapter *Open Agent Container*.
- You must have Puppet Master server with Puppet 4.0 or later.
- You must have Puppet Agent 4.0 or later.
- You must have ciscopuppet module 1.1.0 or later.

#### **Puppet Agent NX-OS Environment**

The puppet agent software must be installed in a Linux environment on the Cisco Nexus platform:

• Open Agent Container (OAC):

It is a 32-bit CentOS 6.6 based container that is targeted to specifically allow Puppet and Chef Agents on Nexus platforms. Although the container will have the ability to provide a "bash" shell, it will restrict the applications that can be installed in the Container.

You have to download and install OAC on your device before you install the Puppet client on the device. For information on how to download and install OAC, refer to the chapter Open Agent [Container,](#page-66-0) on page 55.

The following provide information about agent software download, installation and setup:

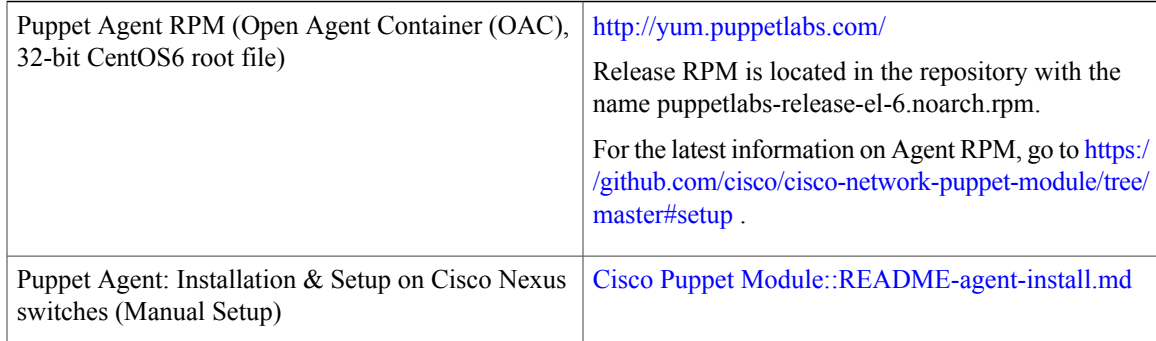

#### **ciscopuppet Module**

The **ciscopuppet** module is a Cisco developed open-source interface between the abstract resources configuration in a puppet manifest and the specific implementation details of the Cisco Nexus NX-OS operating system and platform. This module is installed on the puppet master and is required for puppet agent operation on Cisco Nexus switches.

The **ciscopuppet** module is available on Puppet Forge. For more information about ciscopuppet module location and setup instructions, see:

<https://forge.puppetlabs.com/puppetlabs/ciscopuppet>

The following table contains links to documents that provide additional information about ciscopuppet module:

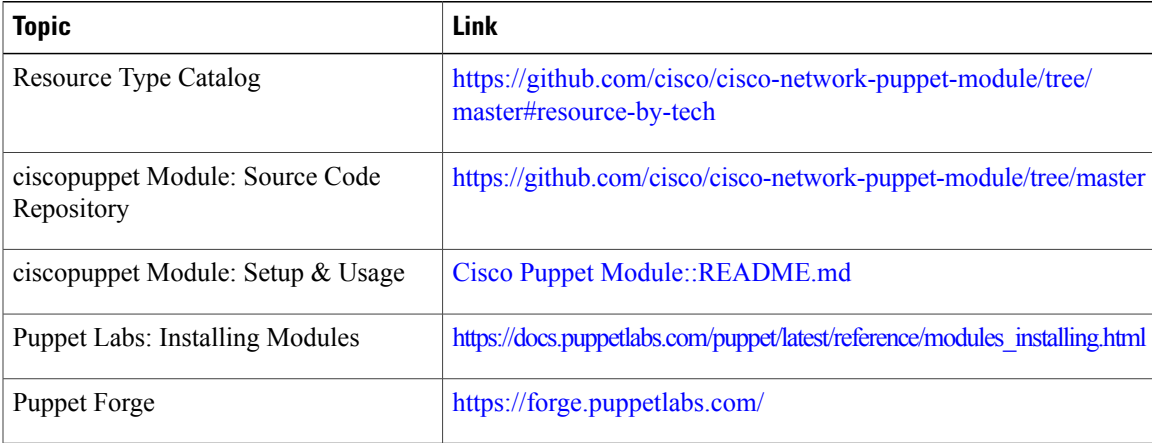

 $\mathbf I$ 

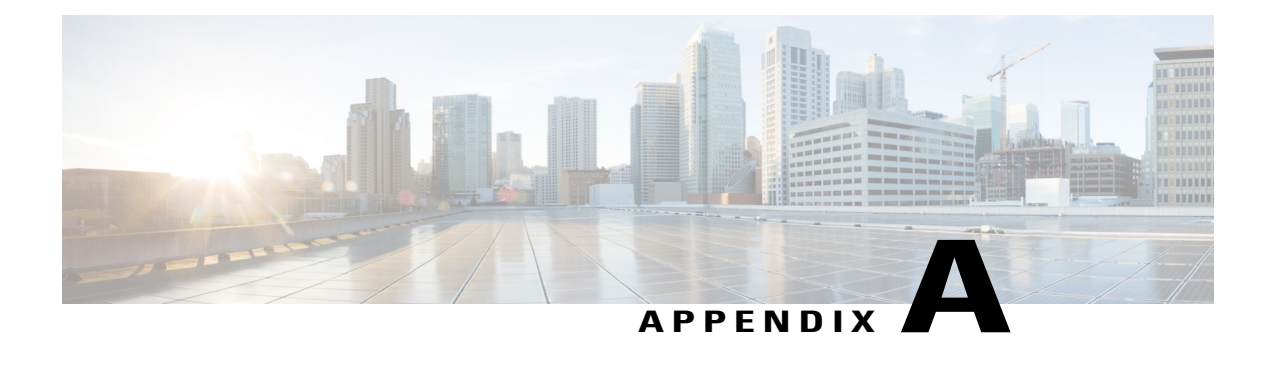

# **NX-API Response Codes**

• Table of NX-API [Response](#page-80-0) Codes, page 69

## <span id="page-80-0"></span>**Table of NX-API Response Codes**

When the request format is in XML or JSON format, the following are the possible NX-API errors, error codes, and messages of an NX-API response.

**Note**

П

The standard HTTP error codes are at the Hypertext Transfer Protocol (HTTP) Status Code Registry (http://www.iana.org/assignments/http-status-codes/http-status-codes.xhtml).

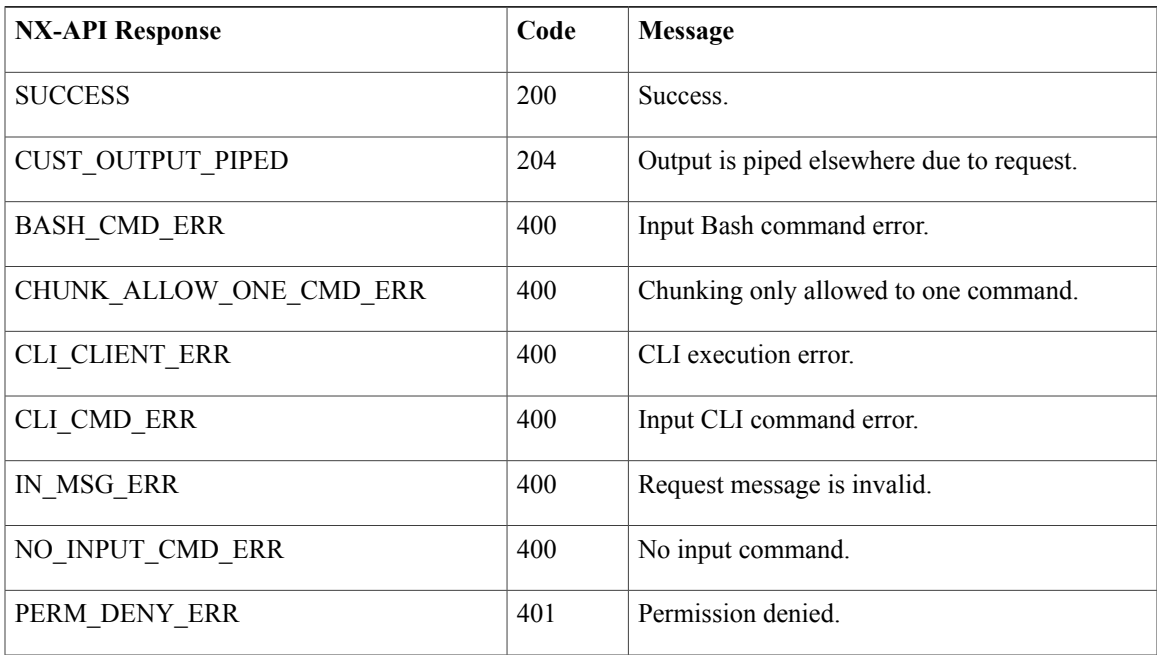

#### **Table 57: NX-API Response Codes**

I

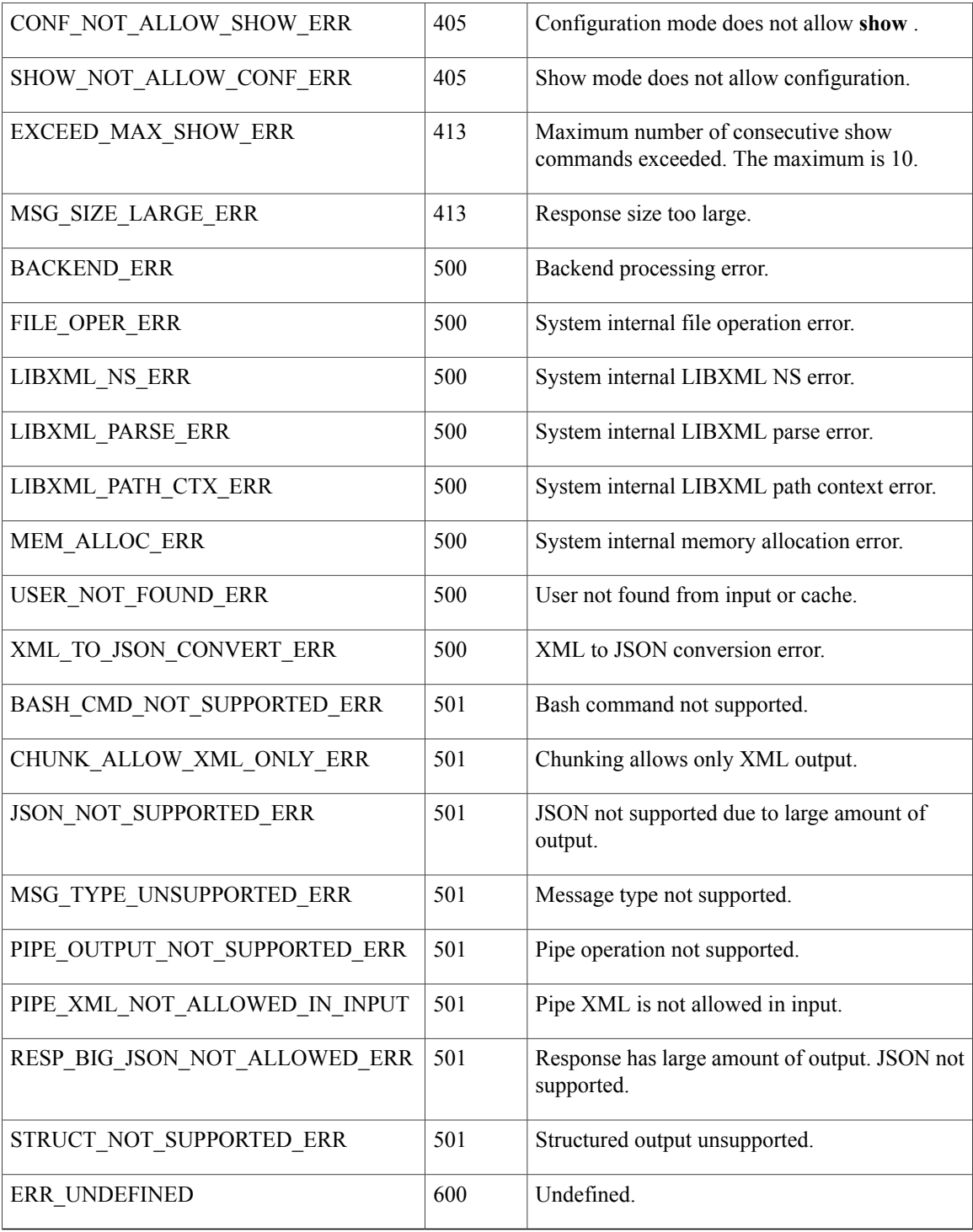

 $\mathbf I$ 

## **NX-API Response Codes for JSON-RPC Requests**

When the request format is JSON-RPC, the following are the possible NX-API errors, error codes and messages of an NX-API response.

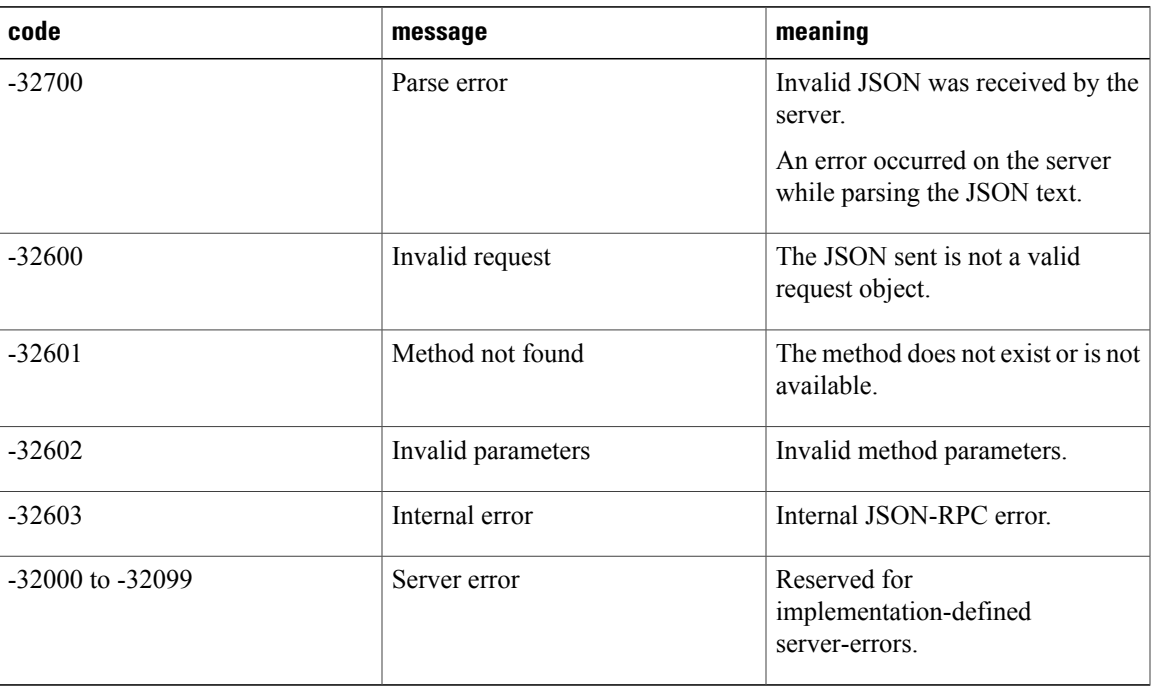

I

**Cisco Nexus 7000 Series NX-OS Programmability Guide**